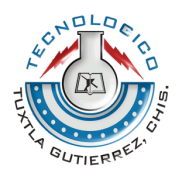

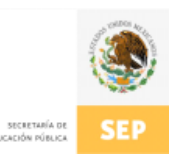

# **INSTITUTO TECNOLÓGICO DE TUXTLA GUTIÉRREZ INFORME TÉCNICO DE RESIDENCIA PROFESIONAL INGENIERÍA EN SISTEMAS COMPUTACIONALES**

## **Nombre del proyecto:**

"Pontoon"

## **Línea de investigación:**

Computación educativa

## **Periodo de realización:**

Agosto - Diciembre de 2013

## **Presenta:**

Exal Alejandro Gómez Vázquez

## **Asesor interno:**

Mtra. Imelda Valles López

## **Asesor externo:**

Matjaz Horvat

Tuxtla Gutiérrez, Chiapas. 18 de diciembre de 2013

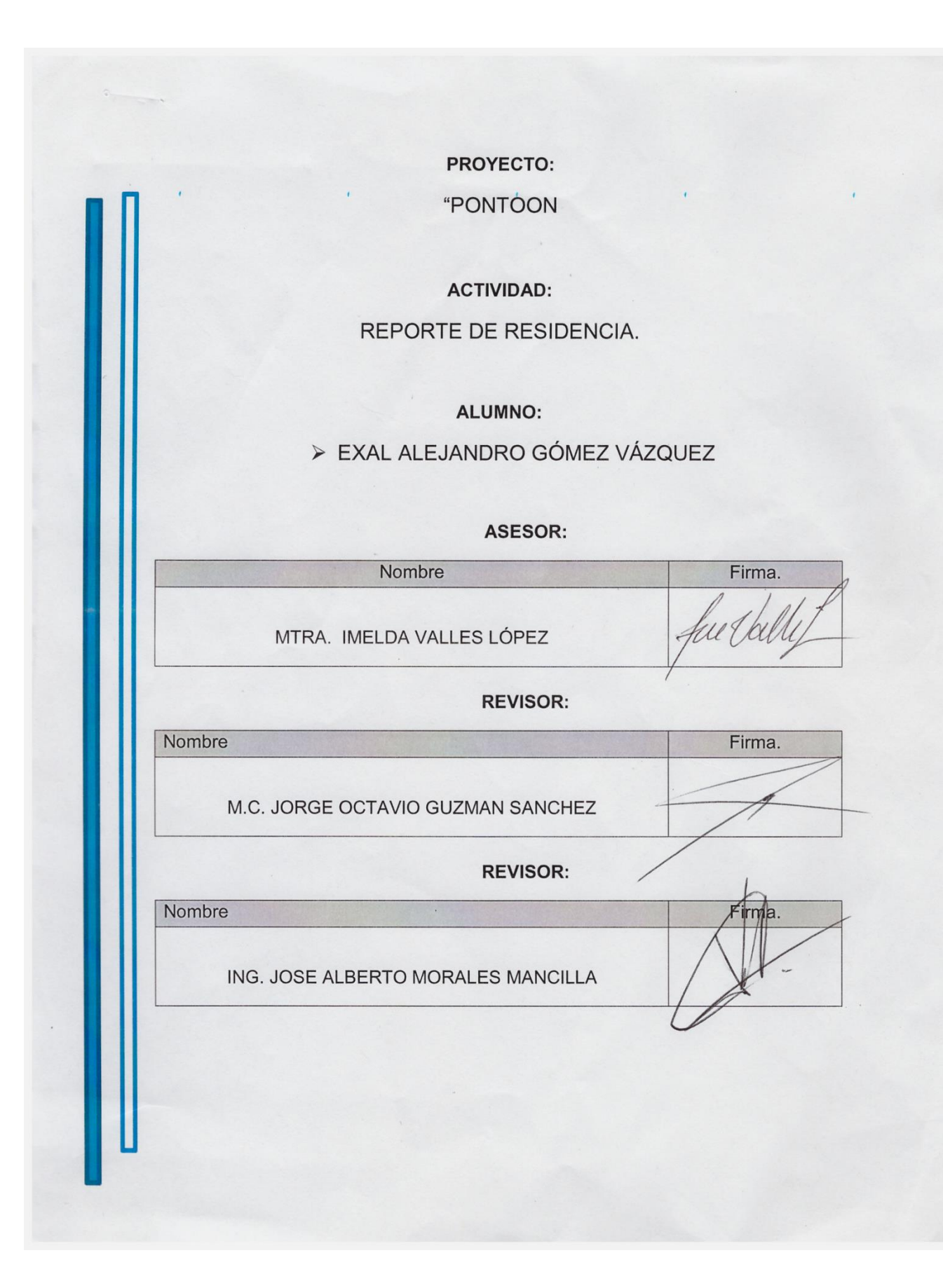

## Índice

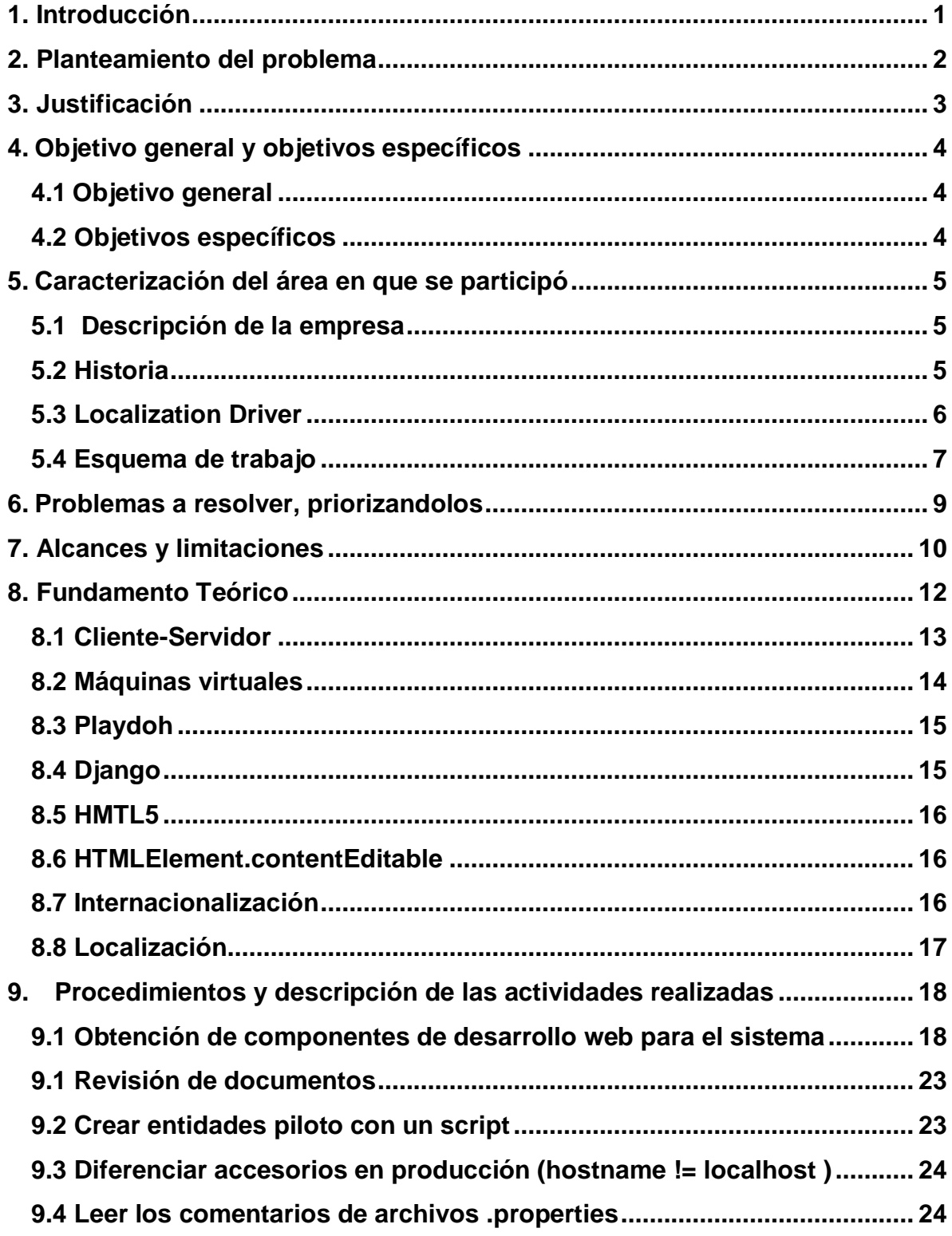

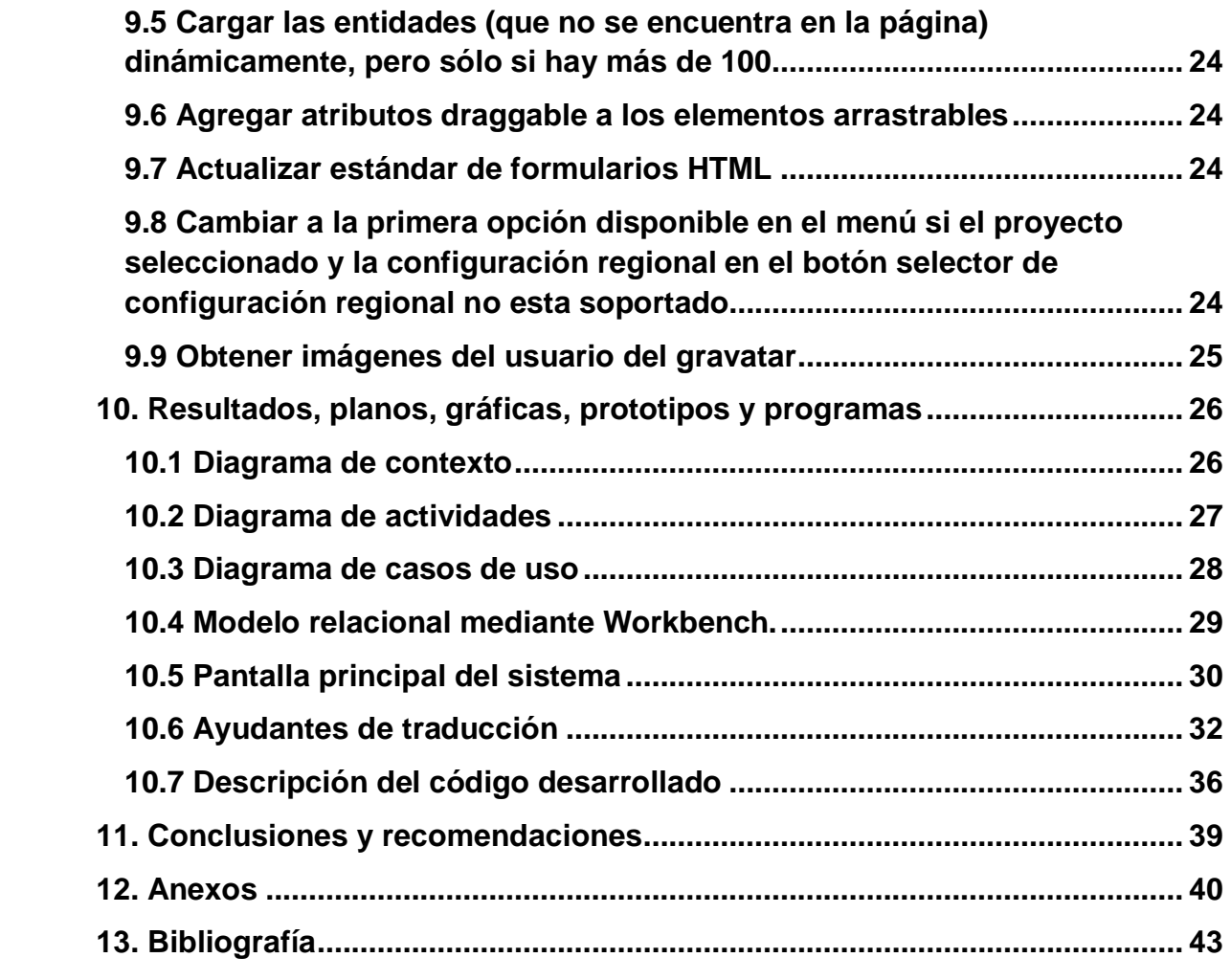

## **ÍNDICE DE FIGURAS**

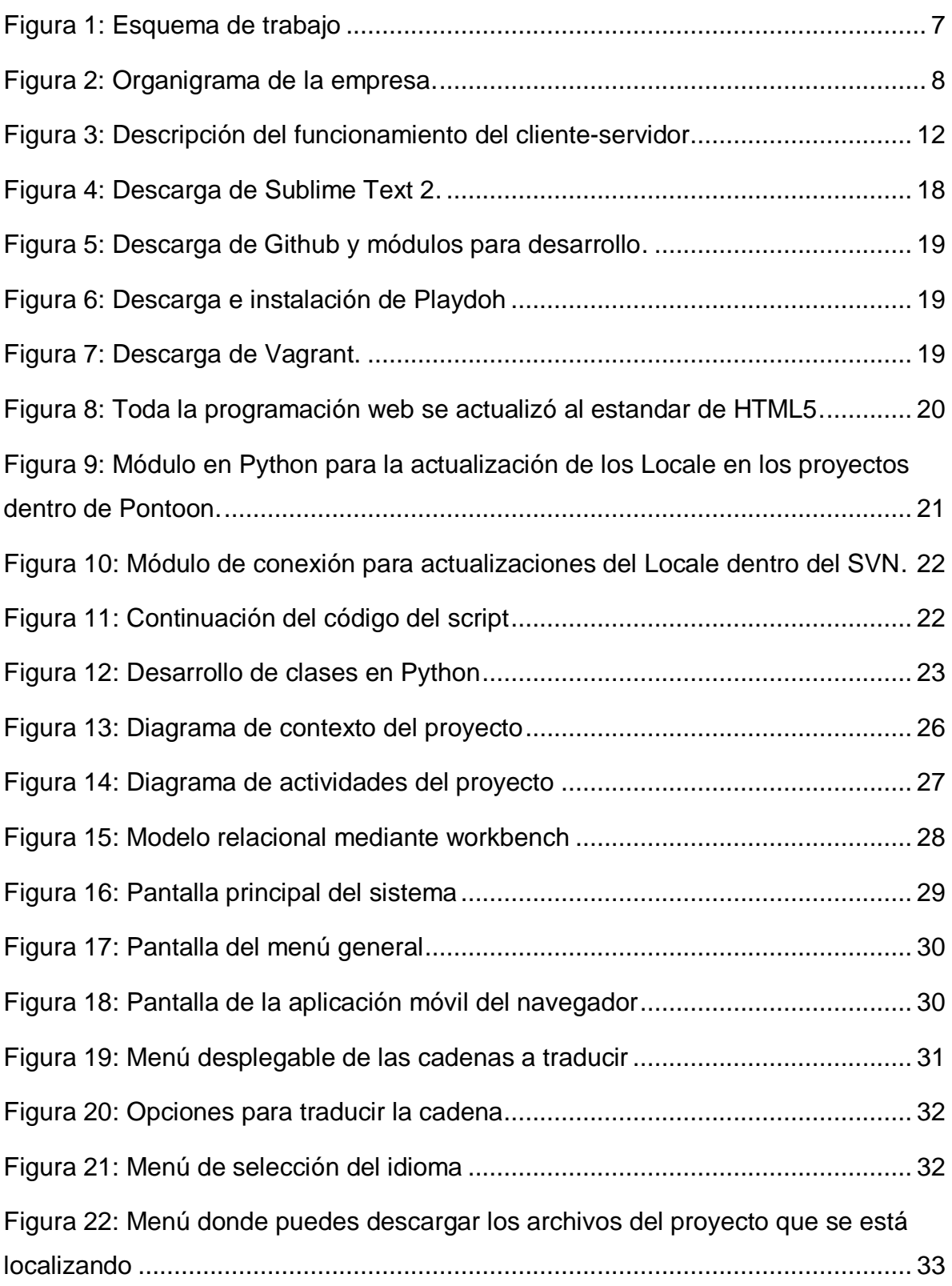

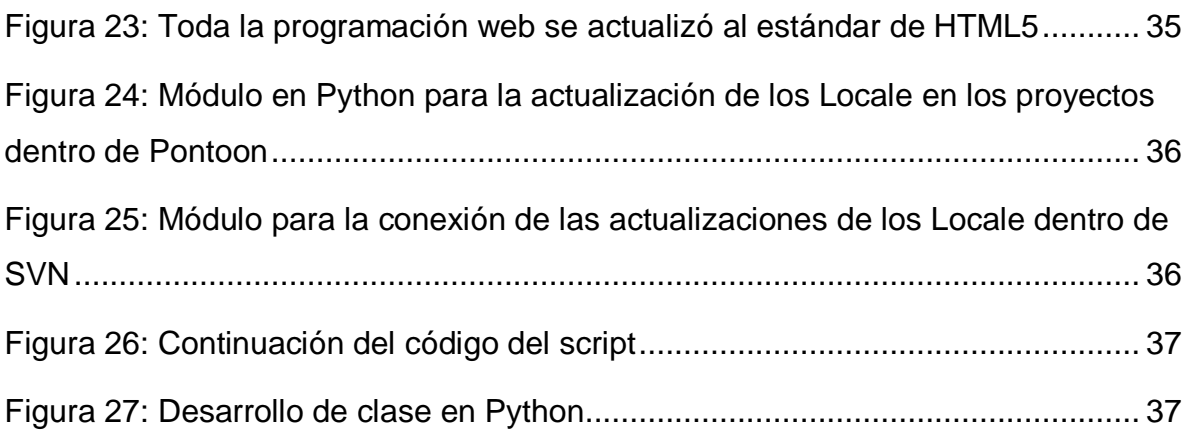

#### <span id="page-6-0"></span>**1. INTRODUCCIÓN**

En este documento se presenta el proyecto que lleva por nombre Pontoon de la Corporación Mozilla, el cual tiene como objetivo ser una herramienta de código abierto que permita la l10n (se define como el proceso de adaptación de un programa a un mercado internacional específico) de contenido web de una forma WYSIWYG (*What You See Is What You Get*) o lo que es lo mismo con contexto y de forma rápida, cabe mencionar que uno de los apartados más destacados que tiene el sistema es el permitir el trabajo colaborativo en los proyectos y el permitir que puedan proporcionar contexto a las traducciones, como también, el poder editar las palabras de forma directa en la pagina web.

La problemática que se presentaba en la corporación Mozilla surgía en el área de Localization Driver donde se encuentran los recursos que utilizan para la desarrollo de versiones de idiomas de todos los productos de la misma. Estos recursos, tanto herramienta como documentación, los cuales utilizan para poder realizar su trabajo de localización y traducción.

El problema surge al realizar el procedimiento de regionalización puesto que en ocasiones no todas las personas son afines al área de tecnologías y muchos de ellos no han tenido contacto con las computadoras y por ende, se les hace difícil poder colaborar en proyectos de localización de contenido web o software.

Las herramientas que se cuentan para ayudar a la localización, aunque muy efectivas y buenas, muchas de ellas son muy complejas y requieren de cierto nivel técnico para su manejo.

Es por ello que la realización de este sistema ayuda mitigar los problemas ya mencionados que aquejaban a la corporación. Cabe mencionar que la programación de todo el sistema fue realizado en un editor de texto (Sublime Text 2) con lenguajes HTML5, Javascript, CSS, Python, Django.

1

#### <span id="page-7-0"></span>**2. PLANTEAMIENTO DEL PROBLEMA**

Desde sus inicios, el inglés ha sido el idioma predominante de la *World Wide Web* (www) dado que ésta era dominada exclusivamente por los mercados estadounidenses y británicos. Sin embargo, en los últimos años se ha producido un aumento en el número de usuarios cuya lengua materna no es el inglés.

Los potenciales clientes que navegan por Internet a diario pasan más tiempo y tienen mayor disposición para comprar productos en aquellos sitios que están en su lengua materna. Por lo tanto, todo contenido en el internet deberá superar los obstáculos que implican las diferencias en lo que a idioma se refiere si desea aprovechar al máximo el potencial que un medio como internet puede ofrecer para penetrar en diferentes mercados.

Actualmente, no existe una herramienta de código abierto que permita la l10n (localización) de contenido web de una forma WYSIWYG. El contexto es crítico a la capacidad del traductor de proveer una traducción correcta y conveniente a las peculiaridades del sitio, así crear una herramienta que ayudará al usuario a tener contexto mientras traduce.

Para llevar esto acabo, se pretende acceder a la página web (prueba piloto) que constituye el proyecto inicial. Dentro de esta página, aparecerá una lista de cadenas contenidas en el sitio y a un lado de esta lista, se mostrará la traducción de la cadena. Lo anterior, tiene posibilidades de llevarse de forma visual al dar click sobre el contenido en la página y así editar en tiempo real o traducir directamente.

De esta forma, el proyecto Pontoon trata de resolver el problema que representa la adaptación de los contenidos web al idioma del lugar donde sean consultados, proceso que de ahora en adelante llamaremos regionalización. Se realizará una fase de pruebas, con el fin de verificar su funcionamiento. Esto permitirá que al momento de traducir, los encargados de esta labor no omitan contenido y se reduzca el tiempo necesario para hacer QA (Aseguramiento de Calidad).

2

## <span id="page-8-0"></span>**3. JUSTIFICACIÓN**

Actualmente no existe una herramienta de código abierto que permita la regionalización (l10n) de contenido web de una forma WYSIWYG. Al momento de traducir, el contexto es crítico, el software debe proveer una traducción correcta y conveniente a las peculiaridades del contenido en el sitio web[1].

Se propone tratar de forma separada cada cadena que se encuentre dentro del sitio para que así, las personas que entren al sistema puedan acceder a un proyecto llamado "prueba piloto", en el cual generarán una regionalización contextualizada del contenido de cualquier página web. Resumiendo, nuestra principal meta es crear una herramienta colaborativa de l10n en el que sea fácil realizar trabajos de regionalización.

La implementación del sistema beneficiará en los siguientes puntos:

- a) Rapidez en la localización de contenido web (páginas web).
- b) Realización de traducciones correctas y coherentes con las peculiaridades del sitio.
- c) Facilitación de regionalización para el usuario por medio de una herramienta intuitiva.
- d) Posibilidad trabajo colaborativo en la regionalización de contenido web.

## <span id="page-9-0"></span>**4. OBJETIVO GENERAL Y OBJETIVOS ESPECÍFICOS**

### <span id="page-9-1"></span>**4.1Objetivo general**

Convertir una página web en modo editable mediante el atributo *contentEditable*, gracias a la infraestructura existente Mozilla (repositorios), tecnología web (HTML5 y Python), para regionalizar la página web.

#### <span id="page-9-2"></span>**4.2 Objetivos específicos**

- Automatizar, mediante un script, la creación de identidades piloto después de la instalación de Pontoon para la realización de pruebas.
- Cargar las entidades (que no se encuentra en la página) dinámicamente, para mejorar recursos de manera online.
- Realizar el cambio de estándares web a HTML5 en todo el proyecto Pontoon.
- Agregar atributos *contenteEditable* a los elementos que se puedan editar.
- Agregar los idiomas existentes del proyecto en el menú de *locale,* el cual es el identificador del idioma y región.
- Que el sistema reconozca las palabras editadas directamente sobre el contenido web y las almacene en el proyecto.

## <span id="page-10-0"></span>**5. CARACTERIZACIÓN DEL ÁREA EN QUE SE PARTICIPÓ**

#### <span id="page-10-1"></span>**5.1 Descripción de la empresa**

La fundación Mozilla es una organización sin fines de lucro que existe para apoyar y dirigir el proyecto Mozilla de código abierto. Fundada en julio de 2003, la organización establece las políticas que rigen el desarrollo, opera la infraestructura básica y controla marcas comerciales y derechos de autor Mozilla. Posee una filial imponible: la corporación Mozilla, que emplea a muchos desarrolladores de y coordina los proyectos: Mozilla Firefox (navegador web) y el cliente de correo electrónico Mozilla Thunderbird. La filial es 100% propiedad de la matriz, y por lo tanto sigue los mismos principios sin fines de lucro.

Se describe como "una organización sin fines de lucro que promueve la apertura, la innovación y la participación a través de Internet." Se guía por el manifiesto de Mozilla, que enumera 10 principios que cree que "son fundamentales para que Internet continúe en beneficio del interés público, así como los aspectos comerciales de la vida."[3].

#### <span id="page-10-2"></span>**5.2 Historia**

El 23 de febrero de 1998, Netscape creó la organización Mozilla para coordinar el desarrollo del paquete de aplicaciones. Cuando AOL drásticamente redujo su participación en la organización Mozilla, se puso en marcha el 15 de julio de 2003 el garantizar que Mozilla podría sobrevivir sin Netscape.

AOL asistió en la creación inicial de la fundación Mozilla, la transferencia de hardware y la propiedad intelectual. Empleó un equipo de tres personas durante los tres primeros meses de su existencia, para ayudar con la transición y donó \$ 2 millones a la fundación durante más de dos años[4].

Inicialmente, la misión de la fundación Mozilla se convirtió en mucho más amplio que el de mozilla.org, con la organización asumir muchas tareas que tradicionalmente se dejaban a Netscape y otros proveedores de tecnología de la misma. Como parte de un movimiento más amplio a los usuarios finales para atacar, la fundación hizo tratos con empresas comerciales para vender CDs que

5

contienen software Mozilla y proporcionar asistencia telefónica. En ambos casos, el grupo eligió a los mismos proveedores que Netscape para estos servicios. La fundación Mozilla también se hizo más firme sobre su propiedad intelectual, con las políticas puestas en marcha por el uso de marcas y logotipos de Mozilla. También se pusieron en marcha nuevos proyectos como la comercialización.

#### <span id="page-11-0"></span>**5.3 Localization Driver**

Jeff Beatty ([jbeatty@mozilla.com\)](mailto:jbeatty@mozilla.com) quien es el encargado en Mozilla del área de Locazation Driver, se dedica a dirigir la localización comunitaria de Firefox desktop y Firefox para Android, asesorando en riesgo, hablando con la comunidad y organizando su esfuerzo para que produzcan versiones actualizadas de los productos mencionados, para que estén disponibles en diferentes idiomas. Se enfoca mucho en que cada una de las versiones en diferentes idiomas esté a tiempo.

Jeff es el contacto que se tuvo para trabajar en el proyecto, durante el proceso de reclutamiento y comunicación, fue vía correo electrónico.

La decisión de reclutarme fue el tener conocimiento sobre la estructura de Mozilla y de los proyectos que se realizan, como también el conocimiento sobre el uso, implementación y desarrollo de software libre, como también de las tecnologías web libres.

Se tuvo que mostrar la experiencia en el área de desarrollo obtenida, como también indicar el gusto que existe en cuanto al desarrollo, si era en la parte visual (frontend) o del lado del cliente-servidor (backend).

Por lo general, la comunicación se llevo acabo vía chat, a veces por las noches y otras veces por las mañanas, esto porque tenemos horarios distintos para tanto Estados Unidos, México y Europa, que eran los tres sitios donde se encontraba todo los involucrados en el proyecto.

Trabaje en la parte de backend de los procesos del proyecto, mejorando procesos e implementando funciones en el código existente.

6

De esta forma, cada parte desarrollada, fue enviada para su proceso de aceptación e implementación por parte de ellos en el proyecto que esta de forma online. Esta el momento, es un proyecto en fase de pruebas que se espera que se tenga la primera versión lo más pronto posible, la fecha es desconocida para mi.

Los involucrados en el proyecto solo son dos personas, uno programando y el otro como revisor de todo el proyecto. La persona que programa es el líder del proyecto de desarrollo, lo por eso va un poco lento al ser solamente una persona encargada de todo el sistema. Su objetivo, es llevar guiar los procesos de desarrollo del proyecto Pontoon, realizar trabajos de control de calidad en el código y quien implemente las actualizaciones.

#### <span id="page-12-0"></span>**5.4 Esquema de trabajo**

Dentro de Mozilla, existen muchas áreas de trabajo, en la cual cada una de ellas se genera proyectos diferentes como integrales. En el área del proyecto que trabaje es Locazation Drivers, la cual esta a cargo de Jeff Beatty, seguido por el líder de proyecto de Pontoon y por ultimo, yo como residente del proyecto (Ver figura 1).

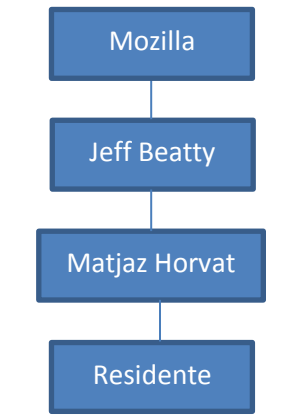

Figura 1: Esquema de trabajo.

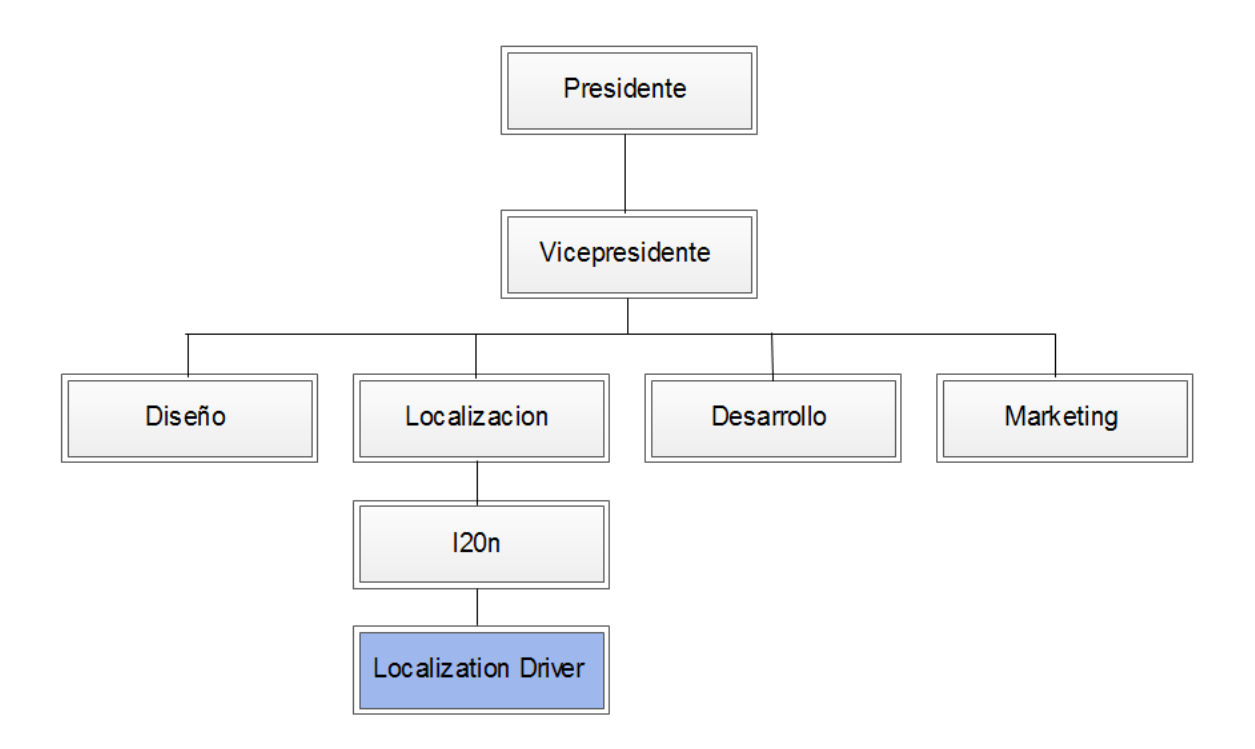

Figura 2: Organigrama de la empresa

#### <span id="page-14-0"></span>**6. PROBLEMAS A RESOLVER, PRIORIZANDOLOS**

Actualmente, no existe una herramienta de código abierto que permita la regionalización de contenido web de una forma WYSIWYG. El contexto es crítico a la capacidad del traductor de proveer una traducción correcta y conveniente a las peculiaridades del sitio, así crear una herramienta que ayudará al traductor a tener contexto mientras traduce.

Los siguientes puntos, son los principales problemas a resolver para llevar acabo el proyecto:

- La falta de contexto al momento de localizar.
- Acortar el tiempo necesario para hacer QA (aseguramiento de calidad) en las traducciones del sitio.
- Descubrir bugs de internacionalización al hacer la traducción con contexto y dentro del sitio mismo.
- Crear una herramienta de localización que sea de código abierto de una forma WYSIWYG.
- Llevar un mejor control en los proyectos de localización y lenguas incorporadas.
- Utilizar el nuevo estándar web de HTML.
- Implementación de la herramienta en una prueba piloto.

### <span id="page-15-0"></span>**7. ALCANCES Y LIMITACIONES**

El proyecto ya estaba en implementación, se podía ingresar usuarios, aunque fuera de forma manual, se podía extraer las palabras pero no todas por la carga dinámica de elementos dentro de la web, estaban ya realizadas las pantallas de todo el sistema, categoriza las partes del contenido y se pueden descargar los archivos para que se puedan localizar de forma local.

Todo el proyecto esta implementado bajo el estándar web de HTML 4.0.1 lo cual hoy en día es utilizado pero no soporta nuevos desarrollos web actuales.

El código del proyecto no estaba optimizado para acelerar las peticiones de servicios web por el cual hace muy lento los procesos y requerir mayor ancho de banda.

Se resolvió la problemática de la automatización de login de usuarios dentro del proyecto, ya que es necesario para los traductores e ingresar a la prueba piloto. Esto logró sustituir de forma manual la creación de usuarios dentro del servidor directamente, permitiendo que no sea necesario un administrador global para dar entrada a usuarios.

Por otra parte, los usuarios pueden traducir de forma visual las cadenas en la prueba piloto si lo desean o traducir desde el banco de cadenas que se localizara debajo de este. Esto hará que sea más fácil editar las cadenas del contenido web de algún sitio, sin la necesidad de ver las cadenas extraídas en la parte de abajo del menú del panel de la administración.

Se actualizó el estándar web actual de todo el proyecto a HTML5, lo que hará que se mejore la eficiencia de rendimiento por parte del código y el poder trabajar en cualquier navegador, ya que agrega compatibilidad de estándares web con los navegadores.

Otro alcance fue el poder cambiar en el lenguaje en el selector del menú desplegable a traducir desde la prueba piloto, si así lo requiere el traductor.

10

Se encontró que no había mucha documentación sobre implementaciones de librerías de python y Django para el proyecto, lo que hizo que limitara sobre el tiempo que se dispuso.

La falta de documentación bien estructurada del proyecto provoco que estuviera rastreando toda la información relacionada y poder realizar una base para colocarme en contexto del proyecto.

Se pudo acceder a todo el proyecto general para poder manipular con todos los módulos existentes y realizar las implementaciones necesarias.

Las habilidades en el desarrollo de python fueron las fundamentales para poder realizar el trabajo en el backend del proyecto y poder implementar los módulos requeridos.

Se trabajó bajo condiciones de Mozilla, pues la realización del proyecto fue estrictamente en línea y directamente implementado en el servidor para subirlo automáticamente en línea. Cualquier bug era corregido en ese mismo instante, lo cual no afectaba a nadie puesto que es todavía una fase de pruebas.

## <span id="page-17-0"></span>**8. Fundamento Teórico**

Para el presente apartado se llevó a cabo una investigación que nos proporcionó una idea más clara del sistema a desarrollar, en el presente apartado se hablará sobre los programas a usar y una pequeña reseña de ellos, contando claro con conceptos básicos, complementarios y específicos.

La relación de los clientes con los servidores es que están conectados mutuamente, es decir es una red de comunicaciones en la que uno o varios clientes pueden estar conectados a un servidor, este servidor es donde se centralizan los diversos recursos y aplicaciones con que se cuenta para posteriormente ponerlos a disposición de los clientes cada vez que estos lo soliciten [5].

Esto significa que todas las gestiones que se realizan se concentran en el servidor, de manera que en él se disponen los requerimientos provenientes de los clientes que tienen prioridad, los archivos que son de uso público y los que son de uso restringido, los archivos que son de sólo lectura y los que, por el contrario, pueden ser modificados, etc.

El sistema funciona así como se describe en la figura 3:

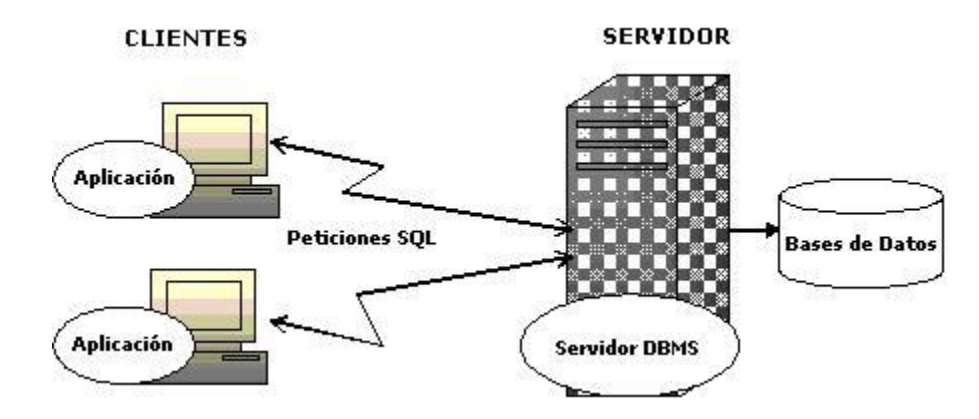

Figura 3: Descripción del funcionamiento de Cliente-Servidor.

En donde el cliente envía mensajes que representa hacia el servidor de bases de datos. Los resultados de cada orden de SQL son devueltos al cliente. El servidor de gestión de base de datos (DBMS) es el que se encarga de recolectar los datos desde la base de datos. Es usual que se generen aplicaciones en el cliente y en el servidor. Los servidores de bases de datos constituyen el fundamento de los sistemas de apoyo de decisiones que precisan de consultas específicas y reportes flexibles [6].

#### <span id="page-18-0"></span>**8.1 Cliente-Servidor**

El servidor Pontoon es una aplicación web basada en Django que proporciona una API necesarias para el cliente.

**Hooks** 

Hooks pontoon son pequeñas piezas de código que se añade al documento queremos hacer localizable con el fin de proporcionar más datos de fondo para el cliente. Es posible que funcione en forma de un documento adicional relacionado con el documento a través de etiquetas <meta/> que enumera las entidades en el documento, o proporciona una lista de entidades que no están disponibles a través de HTML directamente (por ejemplo utilizado en el código JavaScript de la página web)[7].

#### **Cliente**

Pontón ofrece dos clientes - la aplicación web escrita únicamente en HTML / CSS / JS y extensión Jetpack basado en la arquitectura antigua Jetpack. Ambos clientes comparten la mayoría de los conceptos de interfaz de usuario y proporcionan el conjunto de características similares:

#### Hooks de PHP

Un hook de PHP proporciona una API que da Pontoon, dos meta tags específicos para el documento y dos API que son envolturas alrededor de funciones PHP gettext. Estas etiquetas meta y dos APIs se añaden marcadores para cada entidad que ayuda al cliente en el reconocimiento de los límites de cada entidad[8].

13

#### <span id="page-19-0"></span>**8.2 Máquinas virtuales**

Una máquina virtual es un programa informático que crea un entorno virtual entre el sistema operativo y el hardware para que el usuario final pueda ejecutar aplicaciones en una máquina abstracta. Por decirlo de manera más sencilla, una máquina virtual es una aplicación que simula el funcionamiento de una máquina real sobre la que se pueden instalar sistemas operativos, aplicaciones, navegar de forma segura, imprimir desde alguna aplicación, usar los dispositivos USB, etc[9].

Se pueden encontrar varios tipos de máquinas virtuales:

Máquinas virtuales software: Estas se sitúan por encima del sistema operativo y tratan de aislar a las aplicaciones del entorno sobre el que se ejecutan. Proporcionan una capa entre las aplicaciones y el sistema operativo que captura todas las llamadas al sistema y las traduce al sistema concreto de ejecución. La máquina virtual de Java o la máquina virtual del entorno .NET son dos claros ejemplos de máquinas virtuales software.

Entornos virtuales: este tipo de máquinas se crean para ejecutar directamente aplicaciones que necesitan un entorno determinado de ejecución sobre otro entorno totalmente diferente.

Máquinas virtuales hardware: este tipo de aplicaciones tratan de emular directamente el hardware. Las llamadas al hardware del sistema operativo instalado serán capturadas y convertidas en llamadas al sistema del hardware emulado. En general, la emulación del hardware recibe el nombre de virtualización. Al emularse directamente el hardware, el usuario tiene la impresión de que la máquina sobre la que está trabajando es totalmente independiente. Este tipo de máquinas virtuales serán el objeto del presente monográfico y a partir de ahora nos centraremos en ellas.

El uso de software de virtualización permite ejecutar varias máquinas virtuales con distintos sistemas operativos sobre el mismo hardware de manera simultánea. Además estas máquinas virtuales se pueden copiar y mover a otra máquina física de manera muy sencilla, lo que proporciona una manera rápida y cómoda de

14

hacer Backus o de reutilizar máquinas existentes. Las máquinas virtuales tienen discos duros virtuales que para la máquina anfitriona (es decir, para la máquina real) son simplemente ficheros de datos que se pueden copiar y manejar. La propia máquina virtual no es más que un fichero de configuración.

#### <span id="page-20-0"></span>**8.3 Playdoh**

Playdoh soporta aplicaciones web que se ejecutan en máquinas virtuales. Esta es una manera ideal para empezar a desarrollar Pontoon rápidamente sin tener que lidiar con las dependencias, compilar cosas y contaminando su sistema de desarrollo. Playdoh de Mozilla es una plantilla de aplicaciones web basado en Django[10].

Playdoh es simplemente un proyecto Django pre-configurado que añade algunos módulos esenciales y middleware para cumplir los siguientes objetivos:

- Mejorar la seguridad de la aplicación y sus datos
- Lograr óptimo rendimiento en la cara de alto tráfico
- Localizar el contenido en varios idiomas utilizando estándares L10n de Mozilla
- Use las mejores herramientas y las mejores prácticas para que el desarrollo fácil y divertido

#### <span id="page-20-1"></span>**8.4 Django**

Django es un framework web Python de alto nivel que fomenta el rápido desarrollo y el diseño limpio y pragmático.

Django es un framework de desarrollo web de código abierto, escrito en Python, que respeta el paradigma conocido como Model Template View. Fue desarrollado en origen para gestionar varias páginas orientadas a noticias de la World Company de Lawrence, Kansas, y fue liberada al público bajo una licencia BSD en julio de 2005[11].

#### <span id="page-21-0"></span>**8.5 HMTL5**

HTML5 (HyperText Markup Language, versión 5) es la quinta revisión importante del lenguaje básico de la World Wide Web, HTML. HTML5 especifica dos variantes de sintaxis para HTML: un «clásico» HTML (text/html), la variante conocida como HTML5 y una variante XHTML conocida como sintaxis XHTML5 que deberá ser servida como XML (XHTML) (application/xhtml+xml).1 2 Esta es la primera vez que HTML y XHTML se han desarrollado en paralelo.

Todavía se encuentra en modo experimental, lo cual indica la misma W3C; aunque ya es usado por múltiples desarrolladores web por sus avances, mejoras y ventajas.

Al no ser reconocido en viejas versiones de navegadores por sus nuevas etiquetas, se le recomienda al usuario común actualizar a la versión más nueva, para poder disfrutar de todo el potencial que provee HTML5.

#### <span id="page-21-1"></span>**8.6 HTMLElement.contentEditable**

El método contentEditable se utiliza para indicar si el elemento es editable. Este atributo enumerado puede tener los siguientes valores:

- True, o la empty string indica que el elemento es editable.
- False indica que el elemento no se puede editar.
- Heredar indica que el elemento hereda el estado editable de su padre.

#### <span id="page-21-2"></span>**8.7 Internacionalización**

Consiste en la identificación de toda la información local que aparece en un sitio web, es decir, aquella información que viene dictada por el idioma y la cultura del país donde se diseñó originalmente. Por ejemplo fechas, números, moneda, información de contacto, etc. Estos elementos deberán aislarse y guardarse de forma independiente para que sea posible adaptarlos a las especificaciones de cualquier idioma[12].

#### <span id="page-22-0"></span>**8.8 Localización**

Es el proceso de adaptar un sitio web a un idioma y una cultura diferente. Esto significa mucho más que simplemente traducir el contenido de las páginas. El contenido de una página web está formado por texto e imágenes, ambos deben ser traducidos y sometidos a una adaptación cultural. El usuario nunca debe notar que ese sitio fue originalmente creado en otro idioma[13].

## <span id="page-23-0"></span>**9. PROCEDIMIENTOS Y DESCRIPCIÓN DE LAS ACTIVIDADES REALIZADAS**

Para poder trabajar en el desarrollo del sistema Pontoon se utilizo la siguiente metodología:

#### <span id="page-23-1"></span>**9.1 Obtención de componentes de desarrollo web para el sistema**

 Antes que nada hay que bajar Sublime Text adecuado para el entorno de Windows para eso visitamos el siguiente sitio y se descargó de la pagina (Ver figura 4) la versión adecuada para el equipo, ya sea para 32 bits o 64 bits.

<http://www.sublimetext.com/2>

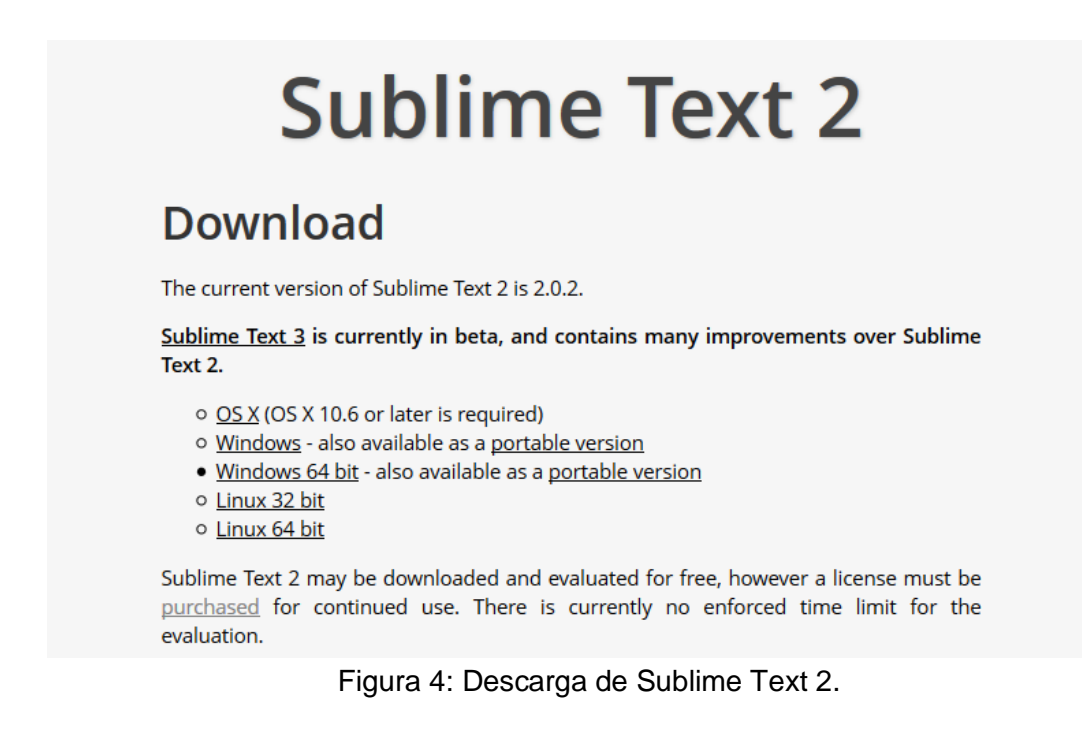

- El siguiente paso es descargar dependencias de Git, Python, Ruby, Vagrant, Playdoh para poder trabajar bajo maquinas virtuales dentro del proyecto para ello vistamos los siguientes links:
- <https://github.com/>
- <http://www.vagrantup.com/downloads.html>
- <http://playdoh.readthedocs.org/en/latest/getting-started/installation.html>

Descargamos Github para el control de versiones del sistema (Ver figura 5).

The power of GitHub on your desktop. Browse repositories, create and manage branches, and commit changes-all from your desktop. Download GitHub for Windows For Windows XP, 7, & 8 - Learn more tclem<br>LOG OUT  $=$   $\Box$   $\times$ + add <del>C</del> refresh & README.md FILTER REPOSITORIES local  $\overline{1}$ 

Figura 5: Descarga de Github y módulos para desarrollo

 Descarga e instalación de Playdoh para realizar la virtualización de componentes con Vagrant dentro del sistema Pontoon (Ver figura 6).

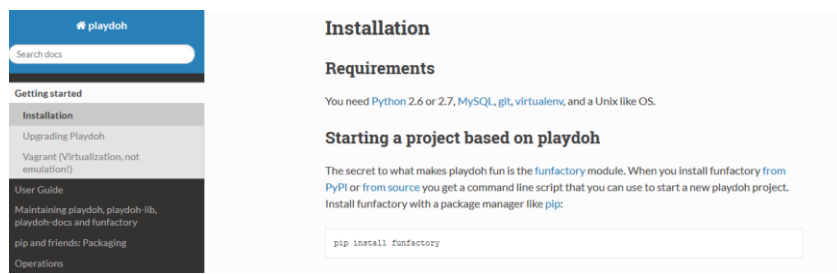

Figura 6: Descarga e instalación de Playdoh.

 Descarga de Vagrant, una gema de Ruby para virtualización de ambientes de desarrollo web (Ver figura 7).

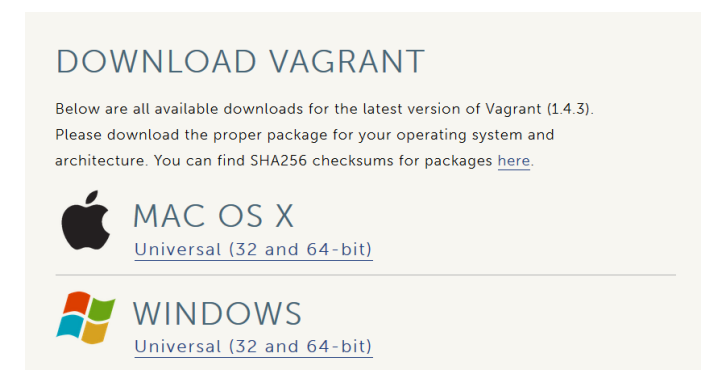

Figura 7: Descarga de Vagrant

## **9.2 Implementación del nuevo estándar HTML5 en el proyecto Pontoon**

A continuación se explica cómo implementar el nuevo estándar de desarrollo web HMTL5 utilizando las nuevas etiquetas que nos proporciona el lenguaje (Ver figura 8).

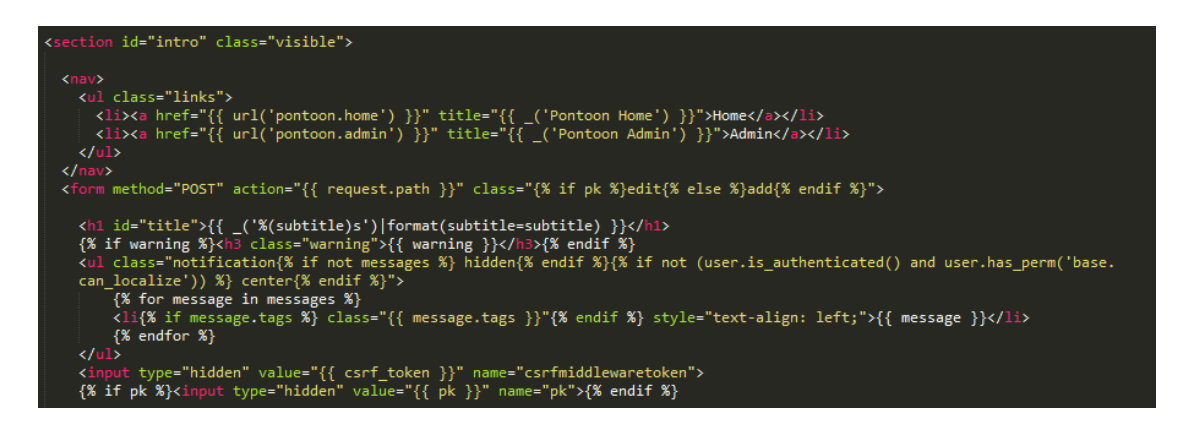

Figura 8: Toda la programación web se actualizó al estándar de HTML5

En la figura 8 se muestra parte de las implementaciones del estándar HTML5 con la utilización de etiquetas como NAV o SECTION. Se reviso todo el proyecto donde se encontraba archivos HTML con la implementación estándar de la versión 4.0.1 y así poder implementar nuevas funciones sobre el proyecto y tener mejor compatibilidad en otros navegadores, no solo con Firefox.

#### **Utilizar los nuevos locales dentro de los proyectos**

El Locale es un conjunto de parámetros que define el idioma, país y cualquier otra preferencia especial que el usuario desee ver en su interfaz de usuario.

1.- Creamos un script en Python donde importamos todas las configuraciones de los locales prestablecidos.

Import commander\_settings as settings

2.- Definimos el método para las actualizaciones del Locale

Def update locales(ctx):

With ctx.lcd(os.path.join(settings.SRC\_DIR, 'locale')):

Ctx.local('svn up')

Ctx.local('python2.6 ./vendor/src/schematic migrations')

3.- Si existen nuevas configuraciones en el Locale, se creo el siguiente método:

Def update\_assets(ctx):

With ctx.lcd(settings.SRC\_DIR):

Ctx.local("python2.6 manage.py collectstatic –noinput")

4.- Se realizó las migraciones de base de datos mediante el siguiente método, esto ayudara a actualizarla:

Def update\_db(ctx):

With ctx.lcd(settings-SRC\_DIR):

Ctx.local('python2.6 ./vendor/src/schematic/schematic migrations')

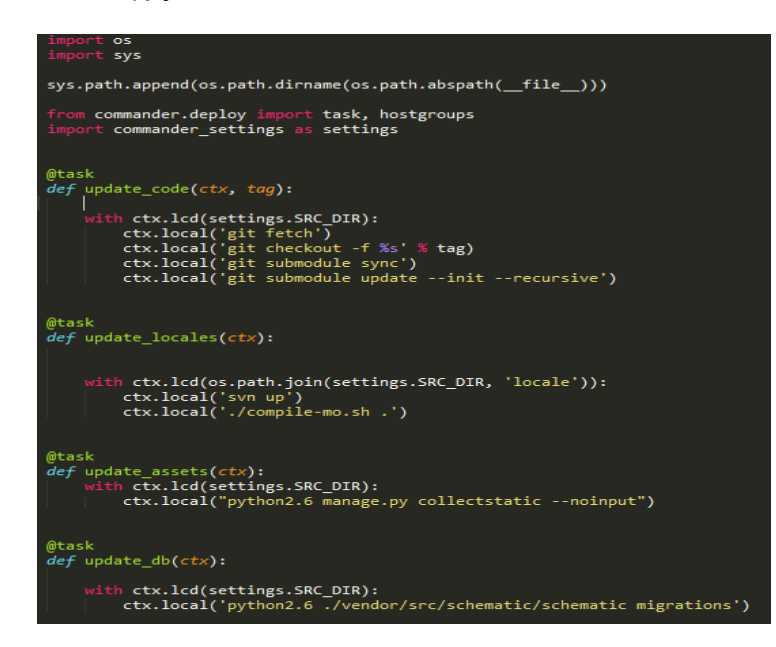

Figura 9: Módulo en Python para la actualización de los Locale en los proyectos dentro de Pontoon.

5.- Podemos hacer de igual forma actualizaciones del Locale vía remota mediante SVN, como se observa en la siguiente imagen (Ver figura 10):

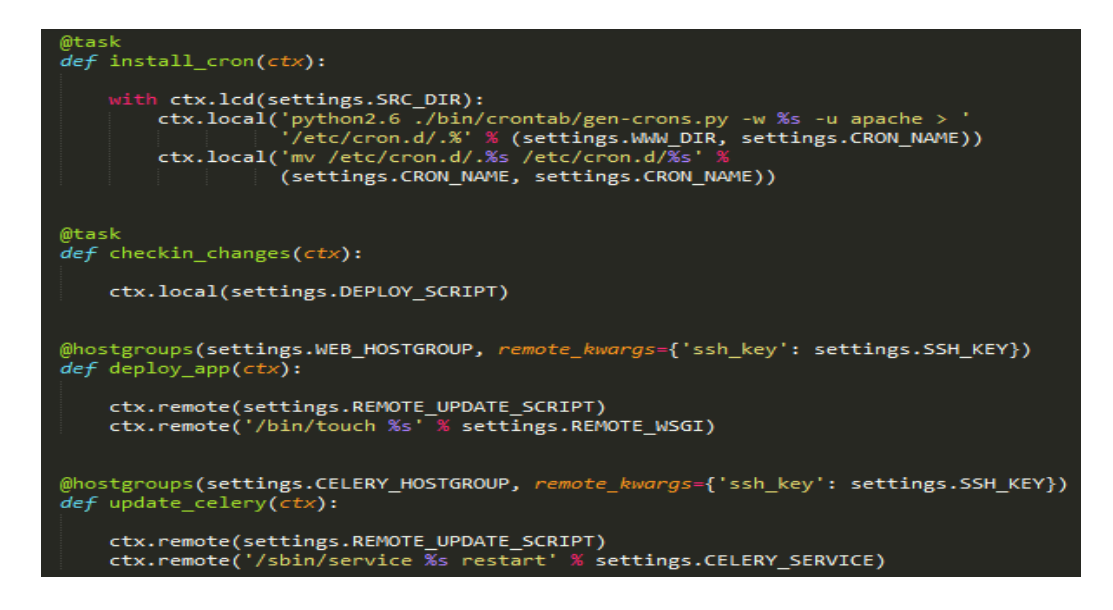

Figura 10: Modulo para conexión de las actualizaciones del Locale dentro de SVN.

6.- Se hizó una conexión de los servicios de SVN<sup>1</sup> mediante SSH<sup>2</sup> para acceder de forma remota y tener de forma segura una conexión, ya que este protocolo es el más seguro para acceder a máquinas o servicios remotos (Ver Figura 11).

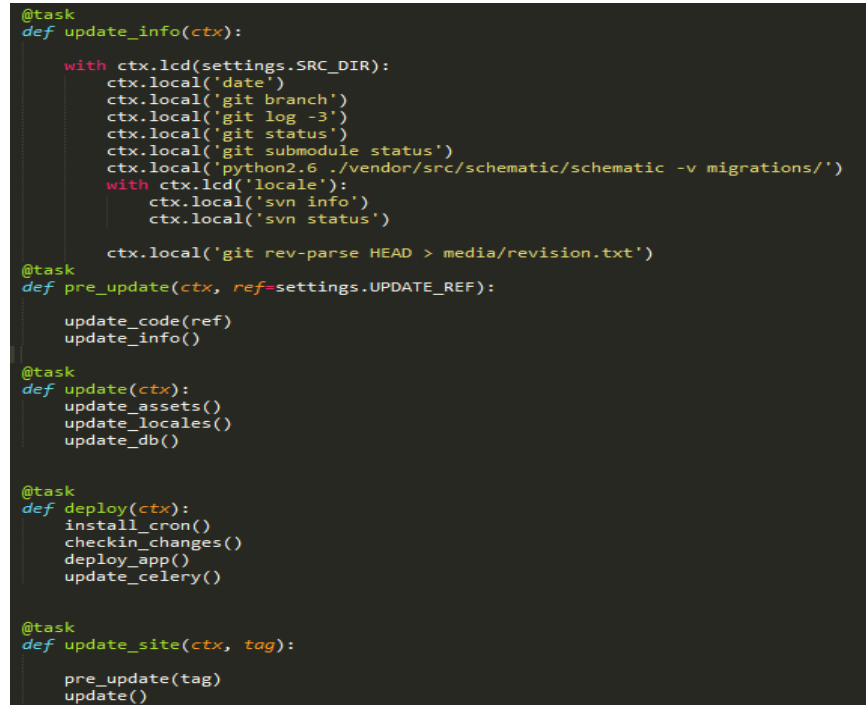

Figura 11: Continuación del código del script.

7.- Se realizó una clase donde se podría compartir datos de la plataforma Transifex desde Pontoon y viceversa, lo que ayudaría para poder pasar proyectos ya comenzados (Ver figura 12).

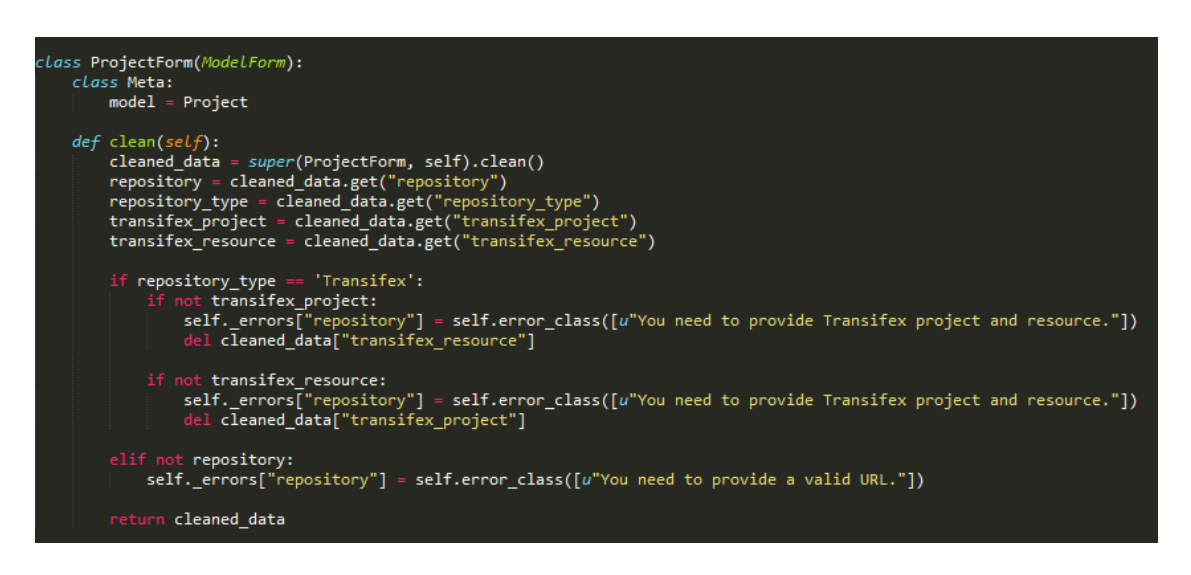

Figura 12: Desarrollo de clase en Python.

## <span id="page-28-0"></span>**9.1 Revisión de documentos**

Se reviso nuevamente la documentación del proyecto, existen y se hicieron las modificaciones necesarias que este pueda tener para la implementación del proyecto.

#### <span id="page-28-1"></span>**9.2 Crear entidades piloto con un script**

Se automatizo, mediante un script, la creación de identidades pilotos después de la instalación de Pontoon mediante los siguientes pasos:

1. Crear un super usuario con ". /Manage.py createsuperuser".

- 2. Vaya a http://localhost: 8000/a/ e inicie sesión como super usuario.
- 3. Vaya a http://localhost: 8000/admin/ e inicie sesión como super usuario.
- 4. Seleccione "prueba piloto" en el menú.

5. Haga clic en el botón "Actualizar todos los lugares del repositorio" junto a la "URL del repositorio".

#### <span id="page-29-0"></span>**9.3 Diferenciar accesorios en producción (hostname != localhost )**

Mediante la utilización de Django, se buscó las maneras de separar los accesorios de pruebas automatizadas de los accesorios habituales, en el ambiente de desarrollo. Esto se logró mediante la utilización de migraciones separando los accesorios. Utilice diferentes accesorios para la producción y el entorno de desarrollo.

#### <span id="page-29-1"></span>**9.4 Leer los comentarios de archivos .properties**

Agregar la función de lectura de archivos .properties para la implementación de comentarios en Pontoon utilizando tecnologías web. Leímos los comentarios de los archivos PO y los almacenamos en el modelo. Añadimos soporte para leer los comentarios de los archivos .properties.

### <span id="page-29-2"></span>**9.5 Cargar las entidades (que no se encuentra en la página) dinámicamente, pero sólo si hay más de 100**

Algunas páginas tienen una gran cantidad de entidades (por ejemplo, la aplicación de Gaia Configuración) por lo que puede llevar algún tiempo o incluso congelar el navegador antes de que se cargue la página. Se cargaron la máxima cantidad, lo que corresponde a 100 entidades y se utilizó el scroll infinito para cargar los otros.

#### <span id="page-29-3"></span>**9.6 Agregar atributos draggable a los elementos arrastrables**

Modo avanzado se puede acceder al arrastrar la barra de herramientas de arriba: Añadir atributo draggable mediante el estándar de HTML5 con las funciones HTMLElemente.contentEditable para facilitar procesos de accesos a objetos en la barra de herramientas.

#### <span id="page-29-4"></span>**9.7 Actualizar estándar de formularios HTML**

Se implemento la funcionalidad de formularios HTML, por ejemplo, validación, tipos, etc. Se realizo el cambio de estándares web a HTML5 en todo el proyecto Pontoon.

### <span id="page-29-5"></span>**9.8 Cambiar a la primera opción disponible en el menú si el proyecto seleccionado y la configuración regional en el botón selector de configuración regional no esta soportado.**

El botón de configuración regional selector se cambió a la primera opción disponible en el menú, si el proyecto seleccionado y la configuración regional en el botón selector de configuración regional no fuera soportado, por lo tanto, FrontPage y barra de herramientas son los que fueron cambiados.

### <span id="page-30-0"></span>**9.9 Obtener imágenes del usuario del gravatar**

Se muestra avatares junto a los nombres de usuario utilizando el Gravatar API mediante la implementación de estándar HTML5 lo que permite ver los perfiles de manera gráfica y con imagen de los usuarios que utilicen la plataforma.

## <span id="page-31-0"></span>**10. RESULTADOS, PLANOS, GRÁFICAS, PROTOTIPOS Y PROGRAMAS**

A continuación se presenta el diagrama de contexto del sistema de Pontoon para los usuarios que traducen contenido en internet.

### <span id="page-31-1"></span>**10.1 Diagrama de contexto**

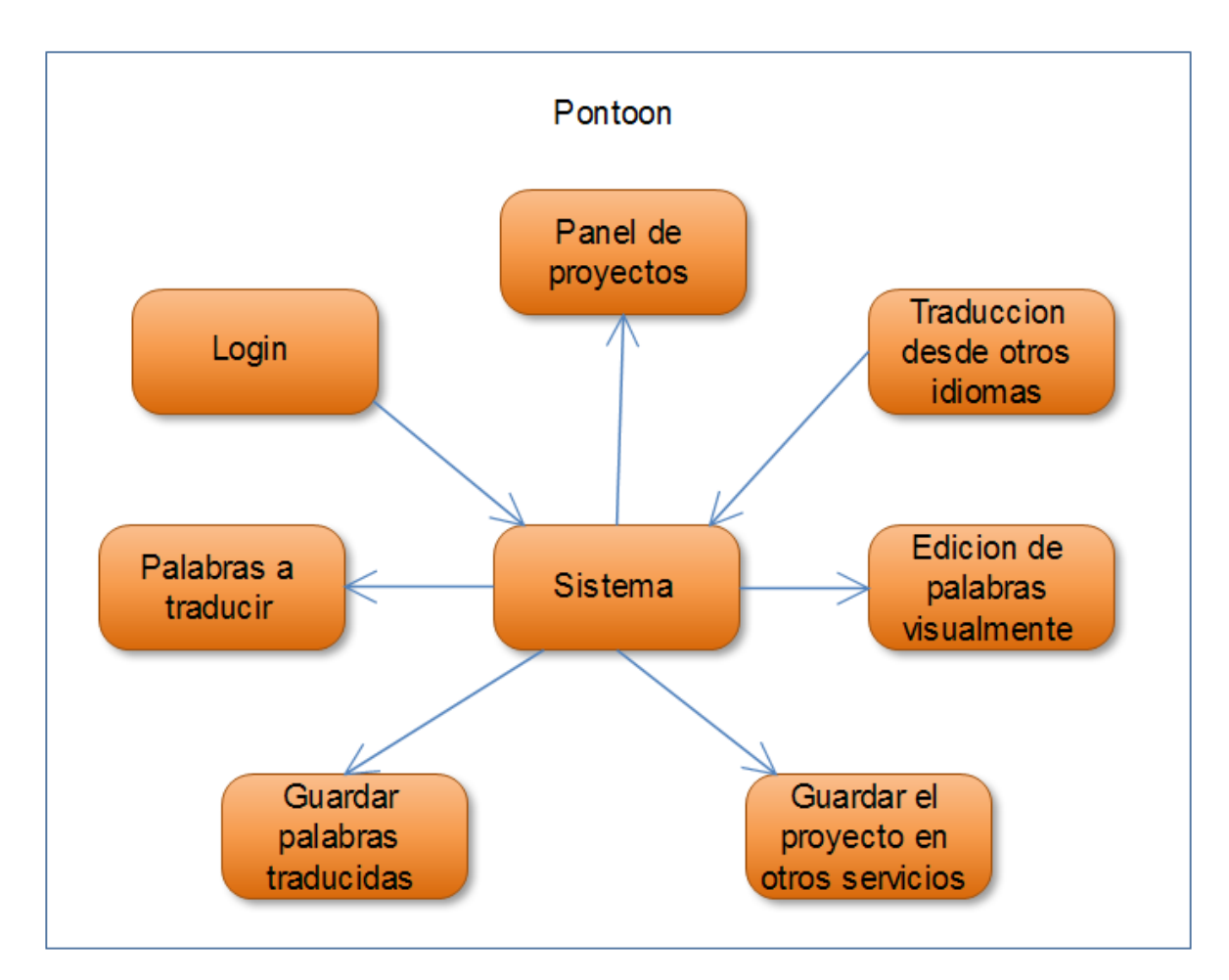

Figura 13: Diagrama de contexto del proyecto.

#### <span id="page-32-0"></span>**10.2 Diagrama de actividades**

A continuación se presenta el diagrama de actividades del sistema Pontoon y como interactuan entre si los módulos:

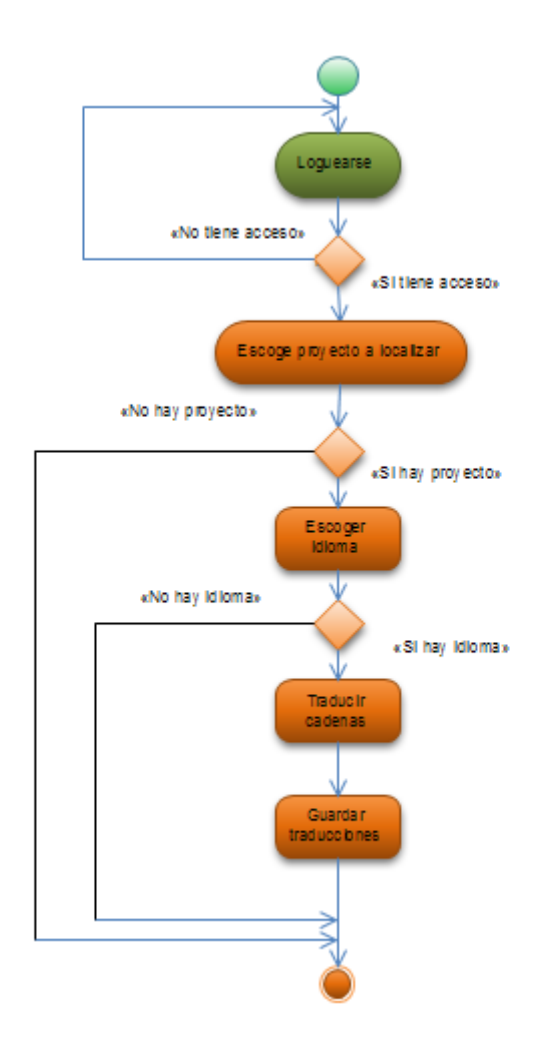

Figura 14: Diagrama de actividades del proyecto.

## <span id="page-33-0"></span>**10.3 Diagrama de casos de uso**

A continuación se presenta el diagrama de casos de uso del sistema Pontoon:

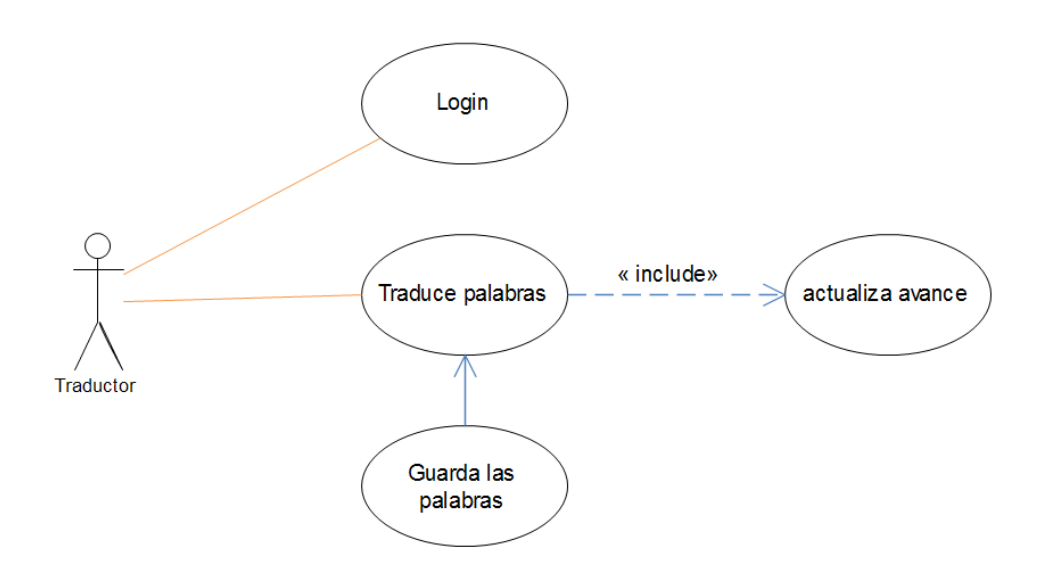

Figura 15: Diagrama de actividades del proyecto.

#### <span id="page-34-0"></span>**10.4 Modelo relacional mediante Workbench.**

A continuación se presenta el diagrama relacional de la base de datos del proyecto Pontoon:

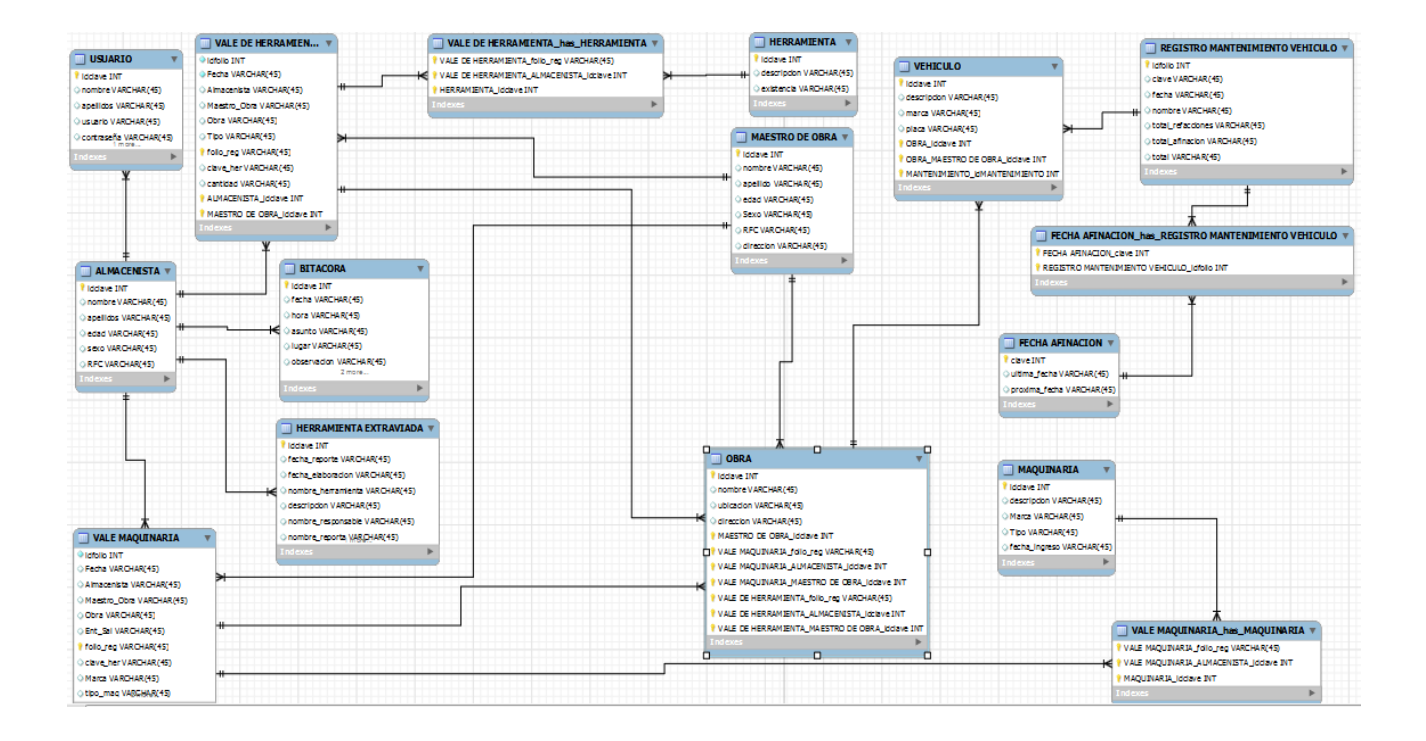

Figura 16: Modelo relacional mediante Workbench.

#### <span id="page-35-0"></span>**10.5 Pantalla principal del sistema**

La página principal del Pontón es muy fácil de usar. Sólo tiene que seleccionar el proyecto que desea trabajar y el entorno local de los menús desplegables.

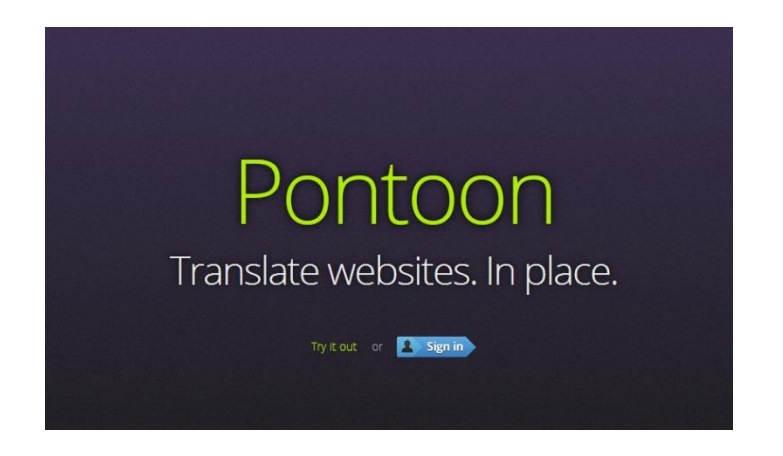

Figura 17: Pantalla principal del sistema.

### **Pantalla de menú general**

Pontón se abrirá automáticamente el proyecto de ese lugar para que se pueda comenzar. Para empezar la localización del proyecto, haga clic en el icono de Persona en la esquina inferior derecha y en Iniciar sesión.

| 000<br>$+$<br>Pontoon                                                            | Pontoon        | 环                            | 000<br>Browser<br>$+$<br>Browser                                              |
|----------------------------------------------------------------------------------|----------------|------------------------------|-------------------------------------------------------------------------------|
| 4 https://pontoon-dev.mozillalabs.com/en-US/locale/es/project/gala/page/Browser/ | ☆▽ C di Coogle | Q 会 四~                       | ( ) @ b ☆ v で ( ( <mark>-)</mark> + Coog Q )<br>会 四一                          |
| <b>Original string</b><br><b>DK</b>                                              |                | 凹<br>$\mathbf{x}$            | 1 <sub>2</sub><br>Enter search or address<br>→<br>Firefox<br><b>Top Sites</b> |
| <b>Original string</b><br>Cancel                                                 |                | 凹翼                           | Enter a search term or web address to<br>start browsing.                      |
| <b>Original string</b><br>Done                                                   |                | 凹<br>$\mathbf{x}$            |                                                                               |
| <b>Original string</b><br>History                                                |                | E<br>$\mathbf{x}$            |                                                                               |
| <b>Original string</b><br>Firefox                                                |                | 凹<br>$\boldsymbol{\times}$   | $\leftarrow$                                                                  |
| <b>Original string</b><br>Top Sites                                              |                | 凹<br>$\overline{\mathbf{x}}$ |                                                                               |

Figura 18: Pantalla del menú general.

#### **Traducir cadenas**

Al utilizar el pontón para la localización, se puede utilizar un par de opciones para traducir sus cadenas. Usted puede traducir en contexto, utilizando el espacio de trabajo de Pontón, o una combinación de los dos. Vamos a empezar con el examen de traducción en contexto.

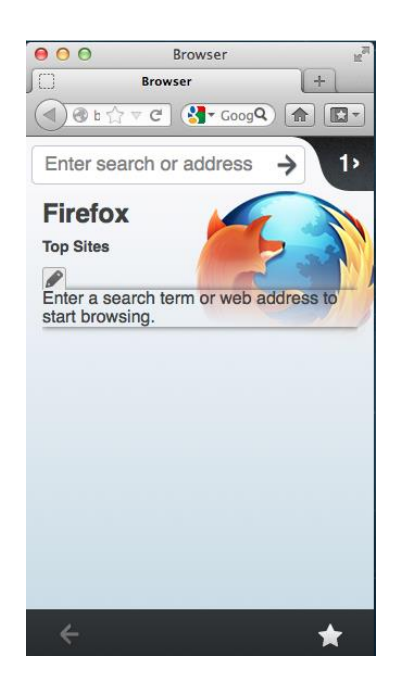

Figura 19: Pantalla de la aplicación móvil del navegador.

#### Fuera de contexto

A la derecha se ve el espacio de trabajo de Pontón, que esencialmente descompone en dos columnas: la izquierda es donde la cadena de origen vive, y el derecho de estar donde se entra en sus traducciones. Mientras traduce cadenas en el espacio de trabajo, van a aparecer en la ventana de la aplicación del navegador.

Así es como se hace:

- Haga clic en el cuadro de texto a la derecha de la cadena de la cadena de origen desea traducir.
- $\bullet$  Ingrese su traducción de la cadena de origen.
- Haga clic en el icono de guardar a la derecha del cuadro de texto.
- Mire a su aplicación del navegador para ver cómo aparece la cadena en la aplicación.
- Listo, de esa forma se ha traducido el texto.

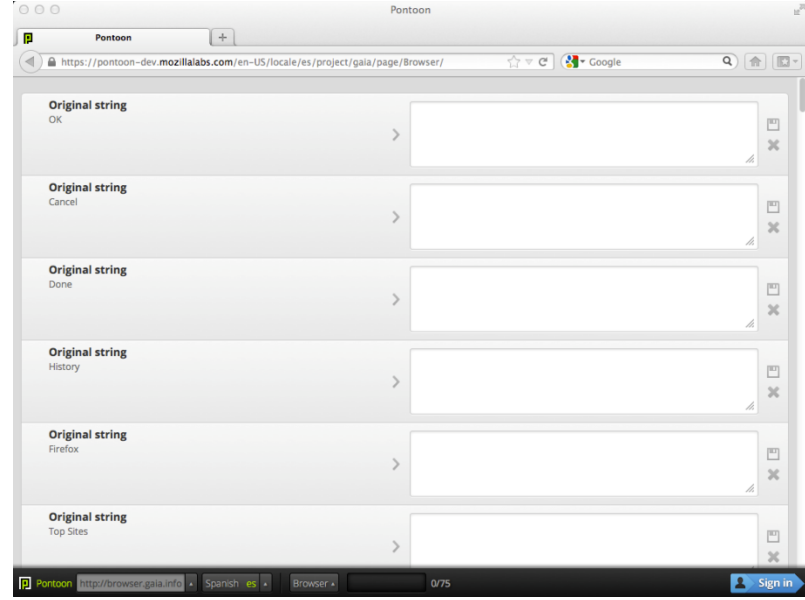

Figura 20: Menú desplegable de las cadenas a traducir.

#### <span id="page-37-0"></span>**10.6 Ayudantes de traducción**

Notara sobre las filas del segmento en el espacio de trabajo que cada fila activa se pone verde y se muestra iconos adicionales a la izquierda de la cadena original. Puede incluso darse cuenta de que hay un botón de copia en entre la fuente y columnas de destino. Llamamos a todos estos asistentes de traducción. Así es como cada uno de ellos le ayudará a medida traducir cadenas:

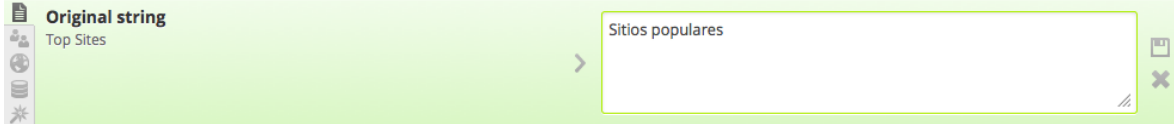

Figura 21: Opciones para traducir la cadena.

## **Fuente de la copia para apuntar**

El botón de copia en medio de dos columnas del área de trabajo. Este ayudante copia la cadena de origen en su cuadro de texto para que usted pueda ahorrar. El botón de copia también copia y pega a cualquier sugerencia de la columna de origen en el cuadro de texto de destino.

## Cadena original

El icono de la cadena original se muestra la cadena de origen en en-US para que usted pueda traducir.

## **Las sugerencias de otros usuarios**

Este asistente muestra traducciones sugeridas por otros usuarios para esta cadena de origen. NOTA: esta función está todavía en desarrollo.

 $\bullet$  Las sugerencias de los otros locales

Este asistente muestra traducciones coincidentes de otras localidades.

#### Memoria de traducción

Este asistente muestra las coincidencias de su archivo de la memoria de traducción.

#### $*$  Traducción automática

Este asistente ofrece sugerencias de traducción generados a partir de un motor de traducción automática.

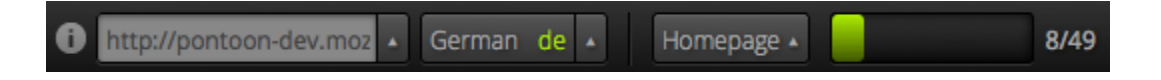

Figura 22: Menú de selección del idioma.

Pontoon ofrece algunos otros asistentes de traducción fuera de las que se encuentran en cada fila segmento. Estos se encuentran en la barra de negro en la parte inferior del espacio de trabajo del Pontoon.

#### $\bullet$  Info

La información de ayuda le proporciona importante información, específica para cada proyecto. Por ejemplo, se puede perfilar el público objetivo del proyecto o darle el calendario del proyecto previsto.

#### Selector URL del proyecto

Este asistente se abre un menú con todos sus proyectos pontón. Le permite cambiar entre el proyecto de localizar desde el interior del espacio de trabajo.

El selector Locale le permite cambiar de lugar en lugar de dentro del espacio de trabajo.

#### Selector de página

Este asistente se abre un menú con todas las páginas secundarias del proyecto, lo que le permite navegar a través de cada página y localizar a todos ellos.

#### Barra de progreso

Este asistente muestra su progreso en la página que está localizando activamente. Se mide en número de cadenas traducidas.

#### **La publicación de su regionalización**

Supongamos que ahora quiere publicar su trabajo, comprometiéndose a un acuerdo de recompra. He aquí cómo usted desea exportar su localización para la publicación:

- Haga clic en su cuenta de ID en la esquina inferior derecha.
- Con base en el repositorio de su proyecto seleccione cualquiera de las opciones:
	- 1. SVN: haga clic en "Encomienda a SVN" e introduzca sus credenciales de SVN.
	- 2. Transifex: haga clic en "Enviar al Transifex" e introduzca sus credenciales Transifex.
	- 3. Otros: seleccionar qué formato de archivo que desea exportar su trabajo y guardarlo en un directorio de su equipo.

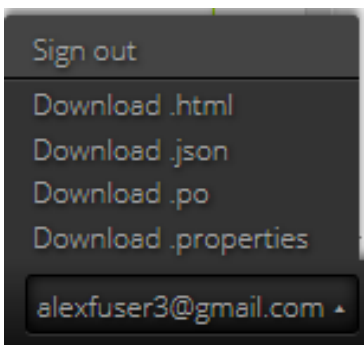

Figura 23: Menú donde puedes descargar los archivos del proyecto que se esté localizando.

#### <span id="page-41-0"></span>**10.7 Descripción del código desarrollado**

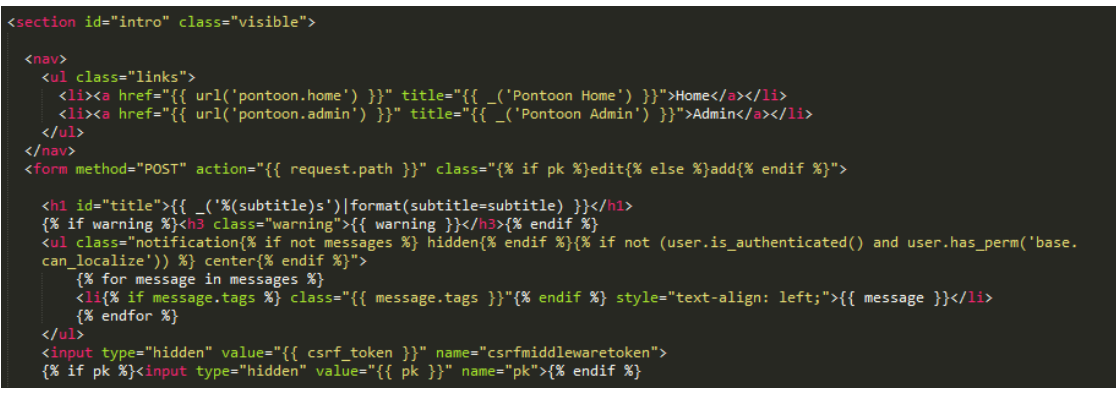

Figura 24: Toda la programación web se actualizó al estándar de HTML5

En la figura 24 se muestra parte de las implementaciones del estándar HTML5 con la utilización de etiquetas como NAV o SECTION. Se reviso todo el proyecto donde se encontraba archivos HTML con la implementación estándar de la versión 4.0.1 y así poder implementar nuevas funciones sobre el proyecto y tener mejor compatibilidad en otros navegadores, no solo con Firefox.

**Utilizar los nuevos locales dentro de los proyectos.**

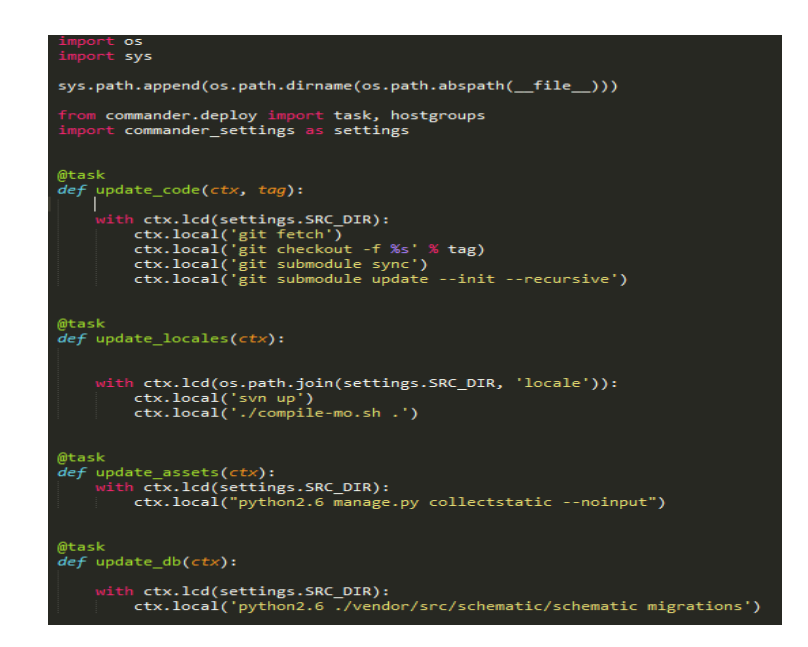

Figura 25: Módulo en Python para la actualización de los Locale en los proyectos dentro de Pontoon.

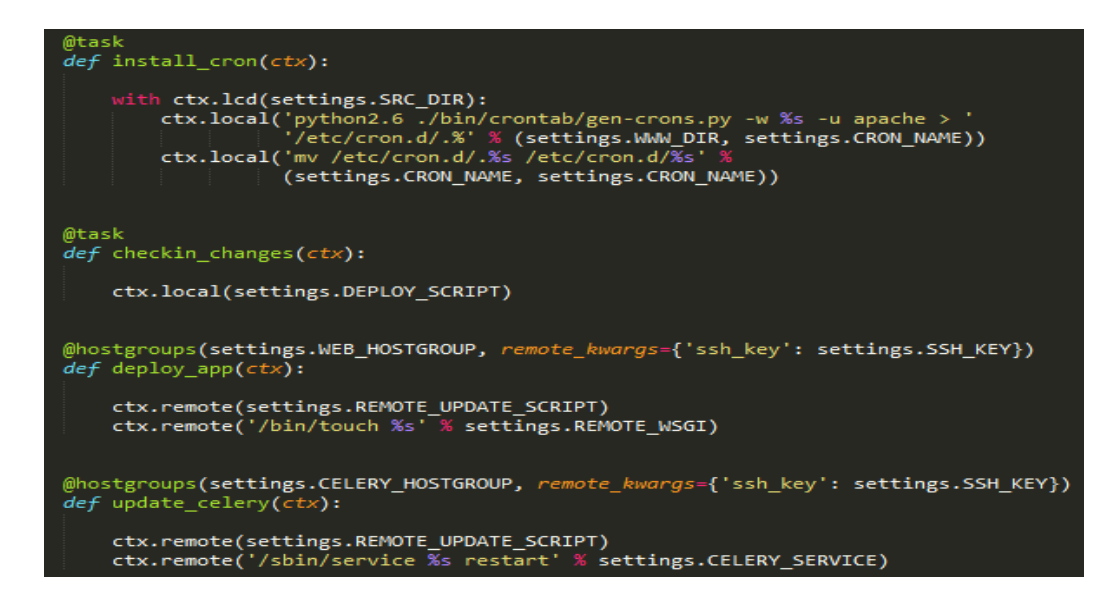

Figura 26: Módulo para conexión de las actualizaciones del Locale dentro de SVN.

Se tuvo que hacer una conexión de los servicios de SVN mediante SSH para acceder de forma remota y tener de forma segura una conexión, ya que este protocolo es el más seguro para acceder a máquinas o servicios remotos.

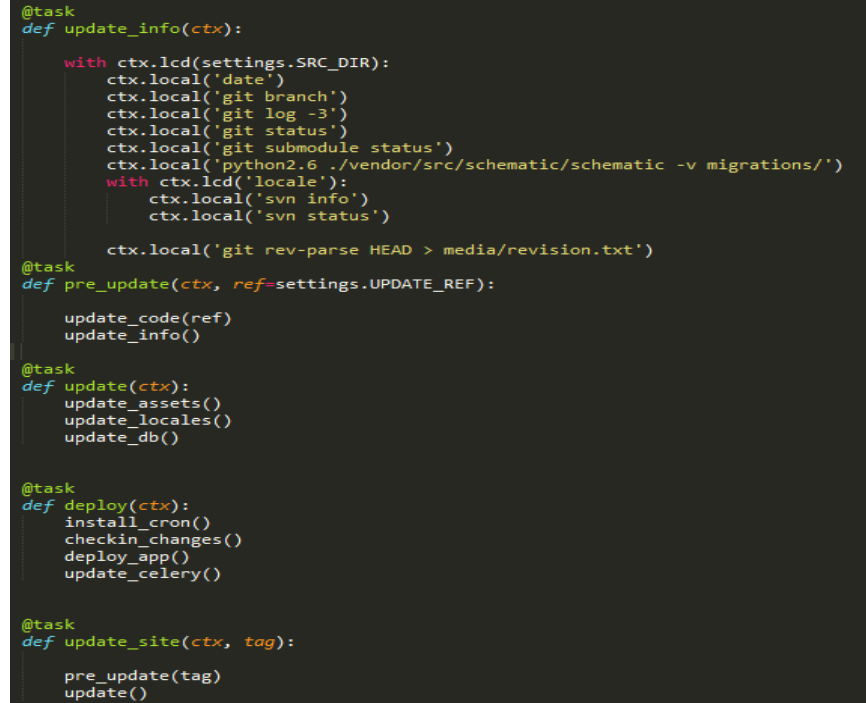

Figura 27: Continuación del código del script

Se realizó una clase donde se podría compartir datos de la plataforma Transifex desde Pontoon y viceversa, lo que ayudaría para poder pasar proyectos ya comenzados a Pontoon.

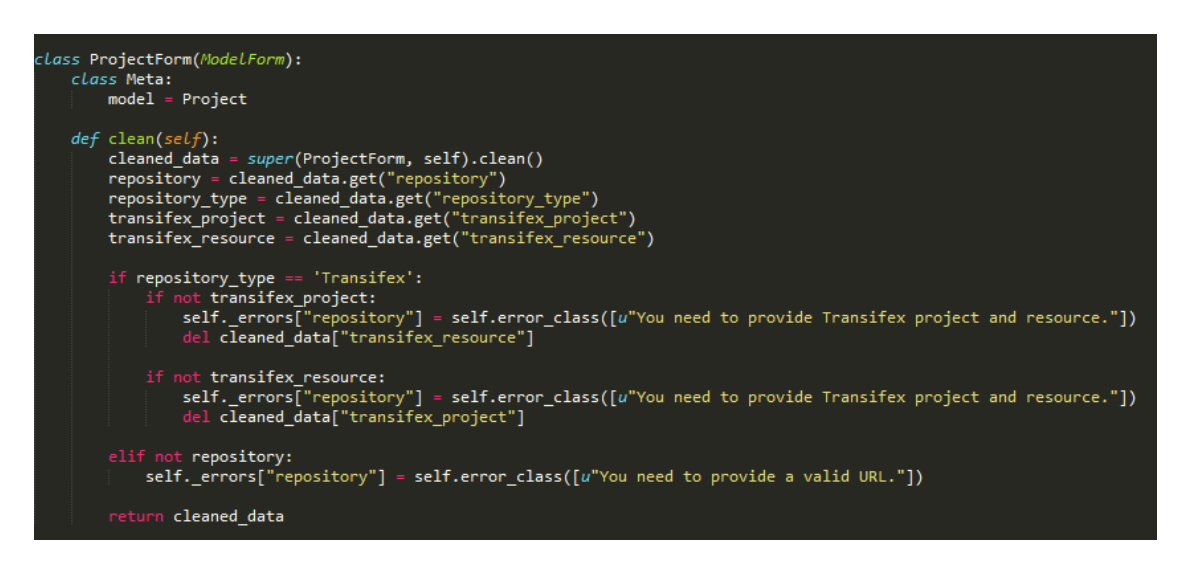

Figura 28: Desarrollo de clase en Python

## <span id="page-44-0"></span>**11. CONCLUSIONES Y RECOMENDACIONES**

En cuanto a la experiencia obtenida se puede mencionar que se desarrollo un poco mas la capacidad de razonamiento, es decir, analizar a detalle y con una visión mas amplia del problema a resolver puesto que la idea con la que se contaba es un amplia, se debía detallar con el paso de las semanas en que se elaboraba y desarrollaba el sistema, así mismo me llevo la satisfacción personal de involucrarme y saber que es desarrollar para un ambiente profesional y fuera de lo académico.

Con la realización del sistema se pudieron evaluar los conocimientos adquiridos durante la carrera y con ello tener una visión mas amplia de como desarrollar un software así como los pasos que se tienen que seguir para llegar a tener un sistema completo, emprendiendo desde la búsqueda de una problemática hasta la resolución de la misma, esto con la finalidad de poder desenvolverme y tomar experiencia en el campo laboral.

Para concluir, una recomendación es que si la empresa llegara a expandir el sistema, debería utilizar un servidor con mayor capacidad al que se tiene.

## <span id="page-45-0"></span>**12. ANEXOS**

#### **Glosario de términos**

A) BIDI: Acrónimo de "bidirectional" (en dos direcciones). Algunos idiomas como el árabe y el hebreo se escriben de derecha a izquierda, con excepción de los números y textos en caracteres latinos que se incluyan, que se escriben de izquierda a derecha.

B) CAT: (Del inglés "Computer-Aided Translation"). Traducción asistida por computadora.

C) Codificación de caracteres: Mapa para convertir un juego de caracteres codificados en una secuencia de bits.

D) Coincidencias parciales: (Del inglés "Fuzzy Matching"). Método que utiliza la memoria de traducción para buscar las coincidencias existentes entre una oración que se está traduciendo y otra oración similar (pero no exactamente igual) traducida previamente. Cuanto más alto sea el porcentaje de 'coincidencia parcial', más similitud tendrán las oraciones entre sí.

E) DTP: (Del inglés "DeskTop Publishing"). Diseño editorial. Se refiere al diseño gráfico y al armado de todo documento antes de su impresión o publicación electrónica.

F) Editor de métodos de entrada (IME): Programa que realiza la conversión de secuencias de teclas ingresadas en el teclado a caracteres complejos (muy utilizado en idiomas que emplean caracteres de byte doble como el japonés o el coreano).

G) Globalización (G11N): Combinación de servicios de internacionalización y localización que pueden realizarse en aplicaciones de software y en sitios Web con el fin de que sean aptos para los mercados de diferentes países (versiones locales).

H) Glosario: Lista de términos en el idioma de origen con sus correspondientes traducciones o enunciados equivalentes en el idioma de destino. Los clientes suministran términos específicos de su empresa o del área en la que trabajan para que sean traducidos y se incluyan en una memoria de traducción.

I) Herramienta de memoria de traducción: Base de datos que almacena segmentos traducidos e incluye otras funciones que facilitan la reutilización de traducciones anteriores y la administración de la terminología.

J) Internacionalización (I18N): Proceso de implementación de un producto de modo que no quede condicionado por una determinada lengua o cultura; es decir, que pueda utilizar cualquier idioma para cualquier versión local sin tener que modificar ninguna parte del diseño del producto. Este proceso debe realizarse primero para que la localización pueda tener lugar.

K) Juego de caracteres: Todas las letras, números y caracteres que puede utilizar una computadora. Símbolos para representar datos. Conversión de caracteres de un sistema escrito a un conjunto de códigos binarios; por ejemplo, ANSI y Unicode.

L) Kit de localización: Conjunto de herramientas, archivos fuente, archivos binarios, scripts de prueba e instrucciones específicas que pueden utilizarse para crear una versión localizada de un programa.

M) Lanzamiento simultáneo: (Del inglés "Sim Ship"). Lanzamiento de todas las versiones localizadas junto con el producto original, al mismo tiempo.

N) Localización (L10N): Comúnmente conocida por su abreviatura L10N, se define como el proceso de adaptación de un programa a un mercado internacional específico. Esto incluye la interfaz gráfica del usuario, la adaptación del tamaño de los cuadros de diálogo, la personalización de funciones y la realización de pruebas sobre el resultado a fin de asegurar que el programa conserve su funcionalidad.

Ñ) Pruebas de funcionalidad: Se llevan a cabo luego de la localización del software o sitio Web, para verificar que éstos funcionan correctamente en el entorno de los usuarios a los que están dirigidos. Se utilizan plataformas, exploradores y scripts de prueba para asegurar que el usuario final gozará de una aplicación con la misma calidad que si hubiera sido desarrollada específicamente para ese mercado.

O) Pruebas de Internacionalización: Pruebas que se realizan en el producto o sitio Web en su idioma original para determinar en qué grado admiten internacionalización y localización.

P) Reutilización: (Del inglés "Leverage"). Proceso que toma elementos de traducciones anteriores de un producto y los incorpora automáticamente a las nuevas versiones.

Q) Teclas de acceso rápido: Letra o número subrayados en un comando de menú u opción de cuadro de diálogo que puede presionarse en combinación con la tecla Alt para activar un comando u opción.

R) Traducción: Proceso de traspasar texto de un idioma de origen a uno o varios idiomas de destino.

S) Traducción automática: Metodología y tecnología usadas para traducir en forma automática textos de un idioma a otro, utilizando glosarios terminológicos y técnicas avanzadas de análisis sintáctico y gramatical.

T) Unicode: Sistema de codificación de caracteres de ancho fijo en 16 bits que se utiliza para codificar los caracteres de todos los idiomas del mundo.

U) Versión Local (Locale): Conjunto de atributos propios de un idioma y de una región geográfica. Por ejemplo, modo de escribir la fecha, símbolo de la moneda de un país, etc. Un ejemplo de "Versión Local" es "inglés de Estados Unidos".

## <span id="page-48-0"></span>**13. BIBLIOGRAFÍA**

[1] Spiesser, J., Kitchen, L.: Optimization of html automatically generated by wysiwyg programs. En: 13th International Conference on World Wide Web, pp. 355--364. WWW '04. ACM, Nueva York, NY (Nueva York, NY, Estados Unidos, 17- 20 de mayo de 2004)

[2] Richard Klein. (10-12-2007) [Netscape Navigator 9.0.0.5 Available](http://blog.netscape.com/2007/12/10/netscape-navigator-9-0-0-5-available/) Blog Netscape, Netscape Communications.

[3] Cheah, Chu Yeow (2005). Firefox Secrets: A Need-To-Know Guide. O'Reilly.

[4] McFarlane, Nigel (2005). Firefox Hacks. O'Reilly.

[5] Sadoski, Darleen. Client/Server Software Architectures--An Overview, Software Technology Roadmap, 1997-08-02. Retrieved on 2008-09-16.

[6] Codd, E.F. (1970)[."A Relational Model of Data for Large Shared Data Banks".](http://www.seas.upenn.edu/~zives/03f/cis550/codd.pdf) In: Communications of the ACM 13 (6): 377–387.

[7] Sergio Luján Mora (2001). [Programación en Internet: Clientes Web](http://hdl.handle.net/10045/16994) (1ª edición). Editorial Club Universitario.

[8] [«PHP: Funcionamiento en línea de comandos»](http://www.php.net/manual/es/features.commandline.introduction.php).PHP Group. Consultado el 10 de septiembre de 2013.

[9] Brodkin, Jon (2009). [With long history of virtualization behind it, IBM looks to the](http://www.networkworld.com/news/2009/043009-ibm-virtualization.html)  [future.](http://www.networkworld.com/news/2009/043009-ibm-virtualization.html) Networld World..

[10] Katharina Wäschle & Stefan Riezler: Understanding Playdoh Architectures and Implementations. [EACL 2012] Avignon, France, April 23-27, 2012; pp. 818- 828.

[11] Martelli, Alex Django, guía de referencia. Gorjón Salvador, Bruno (1 edición). Anaya Multimedia-Anaya Interactiva. (2007)

[12] Ralf D.Brown: Automated dictionary extraction for \_knowledgefree \_ examplebased translation. TMI- 97: proceedings of the 7th International Conference on Theoretical and Methodological Issues in Machine Translation, July 23-25, 1997, St.John's College, Santa Fe, New Mexico, USA; pp.111-118.

[13] Tatyana Gurina: Educational implications of a machine translation system. AMTA 2000 pre-conference workshop \_Machine translation in practice: from old guard to new guard\_, Cuernavaca, Mexico, October10, 2000 . 5p.

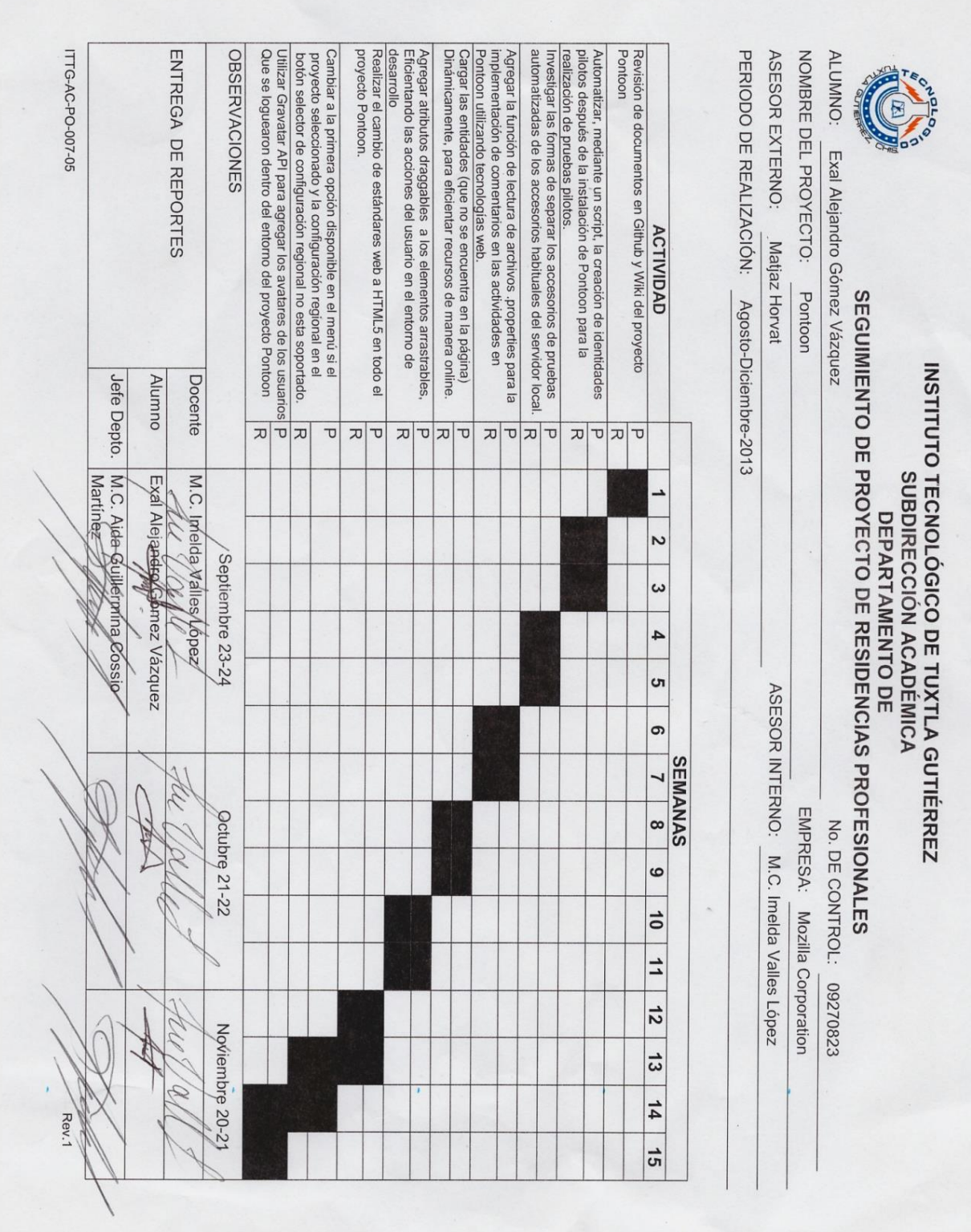

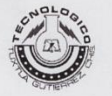

#### INSTITUTO TECNOLÓGICO DE TUXTLA GUTIÉRREZ

Departamento: GESTION TEC. Y VINC No. de Oficio: DGTyV /2113 Fecha: 25/09/13

ASUNTO: PRESENTACIÓN DEL ALUMNO Y AGRADECIMIENTO

**Mozilla Foundation**  $N/A$ **Mozilla Corporation Mountain View, CA PRESENTE** 

El Instituto Tecnológico de Tuxtla Gutiérrez, tiene a bien presentar a sus finas atenciones al (la) alumno (a)<br>Gomez Vazquez Exal Alejandro número de control: 09230827 carrera de: Ingenieria en Sistemas Computacionales quien desea desarrollar en ese organismo el proyecto de Residencias Profesionales denominado Pontoon cubriendo un total de 640 horas, en un período de cuatro a seis meses, en el período Agosto-Diciembre 2013.

Es importante hacer de su conocimiento que todos los alumnos que se encuentran inscritos en esta institución cuentan con un seguro contra accidentes personales con la empresa MetLife, Según póliza No. AE1489, e inscripción en el IMSS.

Así mismo, hacemos patente nuestro sincero agradecimiento por su buena disposición y colaboración para que nuestros alumnos, aún estando en proceso de formación, desarrollen un proyecto de trabajo profesional, donde nuodan aplicar el conocimiento y el trabajo en el campo de acción en el que se desenvolverán como futuros profesionistas.

Al vernos favorecidos con su participación en nuestro objetivo, sólo nos resta manifestarle la seguridad de nuestra más atenta y distinguida consideración.

**ATENTAMENTE** 

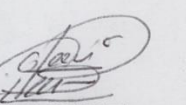

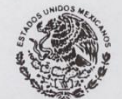

SECRETARIA DE EDUCACION **PUBLICA** Instituto Tecnológico de Tuxtla Gutiérrez

LIC. JOSÉ ERASMO CAMERAS MOTA JEFE DEL DEPARTAMENTO DE GESTIÓN TECNOLÓGICA Y VINCULACIÓN Partamento de Gestión Tecnologico de luxita Gutterrez

ITTG-AC-PO-007-03

Carretera Panamericana Km. 1080, Tuxtla Gutiérrez, Chiapas. C. P. 29050, apartado Postal 599<br>Teléfonos: (961) 615-0380, 615-0461 Fax: (961) 615-1687<br>www.ittuxtlagutierrez.edu.mx

Rev.1

# mozilla

MC. Aida Guillermina Cossio Martinez Jefa del depto. De Sistemas Computacionales.

Sirva este medio para enviarle un afectuoso saludo y a la vez informarle que él C. Gómez Vázquez Exal Alejandro, con número de control 09270823, de la carrera de Ingeniería en Sistemas Computacionales, terminó satisfactoriamente su residencia profesional el día 3 de Diciembre del 2013 en la Fundación Mozilla, participando con el proyecto Pontoon, cumpliendo un total de 640 horas partiendo del 01 de Septiembre del 2013.

Sin otro particular, le reitero mi disposición de seguir colaborando con usted en el apoyo al desarrollo profesional los alumnos y alumnas del Instituto Tecnológico de Tuxtla Gutiérrez.

ATENTAMENTE:

Jeff Beatty, Mozilla, Localization Engineer

C.c.p. LSCA José Manuel Santiago Calvo: Oficina de Vinculación del Depto. De Ingeniería en Sistemas Computacionales C.c.p. M.C. Imelda Valles López